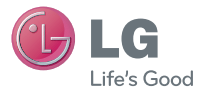

Guía del usuario

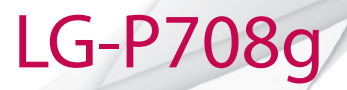

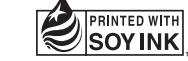

P/NO : MFL67581306 (1.0) www.lg.com

**ESPAÑOL** 

## **ESPAÑOL**

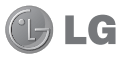

# **Guía del usuario de LG-P708g**

### **Esta guía le ayudará a comenzar a usar su teléfono.**

- • Es posible que parte del contenido de este manual no se aplique al teléfono, en función del software, del proveedor de servicios y/o país.
- • Este teléfono no es adecuado para personas con alguna discapacidad visual ya que cuenta con un teclado en pantalla táctil.
- Copyright ©2012 LG Electronics, Inc. Todos los derechos reservados. LG y el logotipo de LG son marcas registradas de LG Group y sus entidades relacionadas. Todas las demás marcas son propiedad de sus respectivos titulares.
- • Google™, Google Maps™, Gmail™, YouTube™, Google Talk™ y Play Store™ son marcas registradas de Google, Inc.

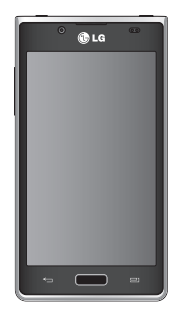

## **Contenido**

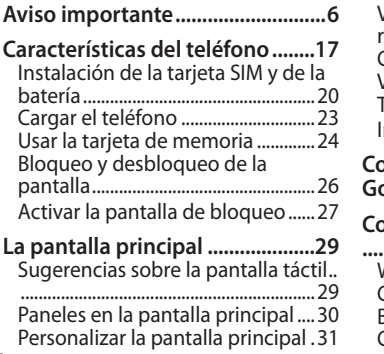

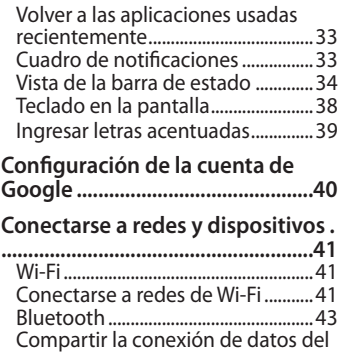

 $\overline{\phantom{0}}$ 

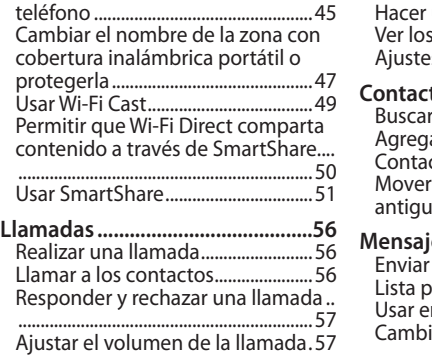

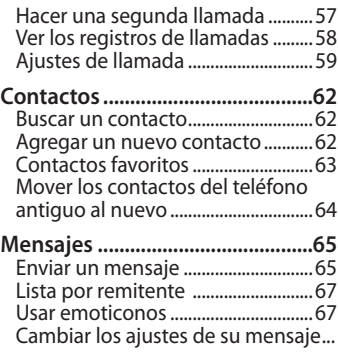

## **Contenido**

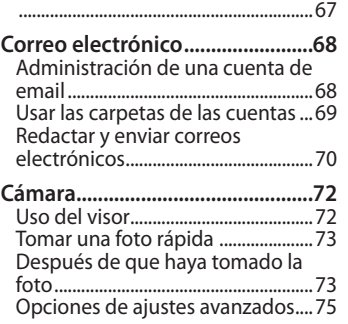

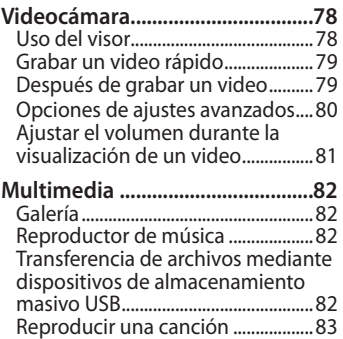

4

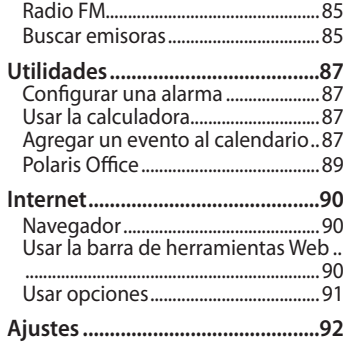

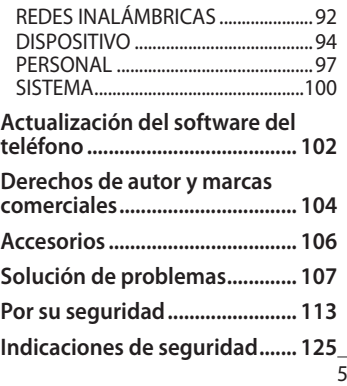

## **Aviso importante**

Antes de llevar el teléfono a reparación o llamar a un representante del servicio técnico, compruebe si alguno de los problemas que presenta el teléfono se describe en esta sección.

## **1. Memoria del teléfono**

Cuando hay menos de un 10% de espacio disponible en la memoria del teléfono, el teléfono no puede recibir nuevos mensajes. Deberá comprobar la memoria del teléfono y borrar

algunos datos, como aplicaciones o mensajes, para contar con más espacio en la memoria.

## **Para desinstalar aplicaciones:**

- 1 Toque > ficha **Aplicaciones** > **Ajustes** > **Aplicaciones** de la categoría DISPOSITIVO.
- 2 Cuando aparezcan todas las aplicaciones, desplácese y seleccione la aplicación que desee desinstalar.
- 3 Toque **Desinstalar**.

## **2. Optimizar la vida útil de la batería**

Prolongue la vida útil de la batería entre cargas apagando las funciones que no necesite ejecutar constantemente en segundo plano. Puede controlar la forma en que las aplicaciones y los recursos consumen la energía de la batería.

### **Prolongar la vida útil de la batería:**

• Desactive las comunicaciones de radio que no use. Si no usa Wi-Fi, Bluetooth o GPS, desactívelos.

- • Disminuya el brillo de la pantalla y fije un límite de tiempo de pantalla más corto.
- • Desactive la sincronización automática de Google Mail™, Calendario, contactos y otras aplicaciones.
- • Algunas de las aplicaciones descargadas pueden reducir la energía de la batería.

#### **Comprobar el nivel de carga de la batería:**

• Toque **EX** > ficha **Aplicaciones** >

## **Aviso importante**

## **Ajustes** > **Acerca del teléfono** en el menú SISTEMA > **Estado**

El estado (cargando, no se está cargando) y el nivel (porcentaje cargado) de la batería aparecen en la parte superior de la pantalla.

**Supervisar y controlar cómo se está usando la energía de la batería:**

• Toque **EX** > ficha **Aplicaciones** > **Ajustes** > **Economía de energía** en el menú DISPOSITIVO > **Uso de la batería** en el menú INFORMACIÓN SOBRE LA BATERÍA.

El tiempo de uso de la batería aparece en la parte inferior de la pantalla. Le indica cuánto tiempo ha pasado desde la última vez que conectó el teléfono a una fuente de alimentación o si está conectado, cuánto tiempo el teléfono estuvo por última vez utilizando la batería. La pantalla muestra las aplicaciones o los servicios que usan la energía de la batería, ordenados desde los que usan más a los que usan menos.

## **3. Uso de las carpetas**

Puede combinar varios iconos de aplicaciones en una carpeta. Arrastre un icono de aplicaciones sobre otro en la pantalla principal y ambos se combinarán creando una carpeta.

### **4. Instalar una aplicación y un sistema operativo de código abierto**

Si instala y usa un sistema operativo (SO) distinto al proporcionado por el fabricante podría provocar que el

teléfono no funcione correctamente. Además, el teléfono ya no estará cubierto por la garantía.

## **ADVERTENCIA**

Para proteger el teléfono y los datos personales, solo descargue aplicaciones provenientes de fuentes seguras, como Play Store™. Si existen aplicaciones mal instaladas en el teléfono, es posible que no funcione normalmente o que se produzca un error grave. Debe desinstalar esas aplicaciones y todos los datos y ajustes asociados del teléfono.

## **Aviso importante**

## **5. Usar la función de reinicio completo (restablecimiento de valores de fábrica)**

Si es necesario restablecer el teléfono a sus ajustes originales, debe utilizar el reinicio completo.

• Seleccione **Aplicaciones** > **Ajustes**, vaya a **Hacer una copia de respaldo**  en el menú PERSONAL. Seleccione **Restaurar datos de fábrica**.

No use el teléfono durante al menos un minuto mientras se efectúa el restablecimiento completo.

### A continuación, podrá volver a encender su teléfono.

**NOTA:** Si realiza un reinicio completo, se eliminarán todas las aplicaciones y los datos de usuario. Esta acción no se podrá revertir. Antes de realizar ese tipo de restablecimiento recuerde que debe hacer una copia de seguridad de todos los datos que sean importantes.

## **6. Abrir y alternar aplicaciones**

Es fácil realizar varias tareas con Android porque puede mantener más de una aplicación en ejecución al mismo tiempo. No necesita salir de una aplicación antes de abrir otra. Use y alterne entre varias aplicaciones abiertas. Android administra cada aplicación, deteniéndolas e iniciándolas según sea necesario, para garantizar que las aplicaciones inactivas no consuman recursos innecesariamente.

### **Detener las aplicaciones:**

1 Toque **a** > ficha **Aplicaciones** > **Ajustes** > **Aplicaciones** en el menú **DISPOSITIVO** 

2 Desplácese y toque la aplicación que desee y toque **Forzar detención**.

### **Ver la lista de aplicaciones usadas recientemente:**

Simplemente mantenga presionada la tecla Inicio.

## **Aviso importante**

## **7. LG PC Suite**

El software de PC"LG PC Suite" es un programa que le ayuda a conectar el teléfono a una PC mediante un cable USB y Wi-Fi. Una vez conectado, puede usar las funciones del teléfono desde su PC.

## **Funciones principales de LG PC Suite**

- • Administrar y reproducir su contenido multimedia (músicas, películas, imágenes) en la PC.
- • Enviar contenido multimedia a su teléfono.
- Sincronizar datos (programas, contactos) en el teléfono y la PC.
- • Hacer una copia de seguridad de las aplicaciones del teléfono.
- • Actualizar el software del teléfono.
- Reproducir contenido multimedia de la PC desde otro teléfono.

**NOTA:** Puede usar el menú Ayuda desde la aplicación para descubrir cómo usar "LG PC Suite".

### **Instalar la aplicación LG PC Suite**

La aplicación para PC "LG PC Suite" se puede descargar desde la página web de LG.

- 1 Vaya a www.lg.com y seleccione un país de su preferencia.
- 2 Vaya a la sección de Soporte del teléfono móvil y seleccione el modelo LG-P708g.
- 3 Haga clic en PC Sync, en la opción para descargar el software LG PC Suite.

## **Requisitos del sistema para el software de PC "LG PC Suite"**

- SO Windows XP de 32 bits (Service pack 2), Windows Vista de 32 bits/64 bits, Windows 7 de 32 bits/64 bits.
- • CPU: procesador de 1 GHz o superior.
- • Memoria: RAM de 512 MB o superior.
- • Tarjeta gráfica: resolución de 1.024 x 768, color de 32 bits o superior.
- • Disco duro: 100 MB o más espacio libre en disco duro (es posible que se

## **Aviso importante**

necesite más espacio libre en disco duro, dependiendo del volumen de datos almacenados).

• Software requerido: controladores LG integrados.

**NOTA:** Se requiere controlador USB LG integrado para conectar un dispositivo LG y una PC, y se instala de manera automática al instalar el software de PC "LG PC Suite".

## **8. Sincronizar el teléfono a una computadora mediante USB**

**NOTA:** Para sincronizar el teléfono con la PC utilizando el cable USB debe instalar LG PC Suite en la PC. Consulte las páginas anteriores para instalar LG PC Suite.

1 Use el cable USB para conectar el teléfono a un puerto USB de la computadora. Una vez conectado, recibirá una notificación que indica que se ha realizado una conexión USB.

2 Toque **Software de PC** para confirmar que desea transferir archivos entre la tarjeta microSD del teléfono y la computadora.

**SUGERENCIA:** Para volver a usar la tarjeta microSD en el teléfono, debe abrir el cuadro de notificaciones y tocar  $\Phi$ **Solo cargar**.

Durante este tiempo, no podrá acceder a la tarjeta microSD desde el teléfono; por lo tanto, no podrá usar las aplicaciones que dependan de la

### tarieta microSD.

### **Para desconectar el teléfono de la computadora:**

Abra el cuadro de notificaciones y toque > **Solo cargar** para desconectar el teléfono de la computadora de manera segura.

## **9. Sostenga el teléfono en posición vertical**

Sostenga el teléfono en posición vertical como lo haría con un teléfono normal. El teléfono LG-P708g cuenta

## **Aviso importante**

con una antena interna. Tenga cuidado de no rayar o dañar la parte posterior del teléfono, ya que eso podría afectar su rendimiento. Mientras haga o reciba llamadas o mientras envíe o reciba datos, evite colocar la mano sobre la parte inferior del teléfono, donde se encuentra la antena. Esto podría afectar la calidad de la llamada.

### **10. Cuando la pantalla se congela**

Si la pantalla se congela o el teléfono no responde al intentar utilizarlo, extraiga la batería, vuelva a insertarla y luego encienda el teléfono. O bien, mantenga presionada la tecla Encender/Apagar/Bloquear durante 10 segundos para apagarlo. Si no funciona, comuníquese con el centro de servicio.

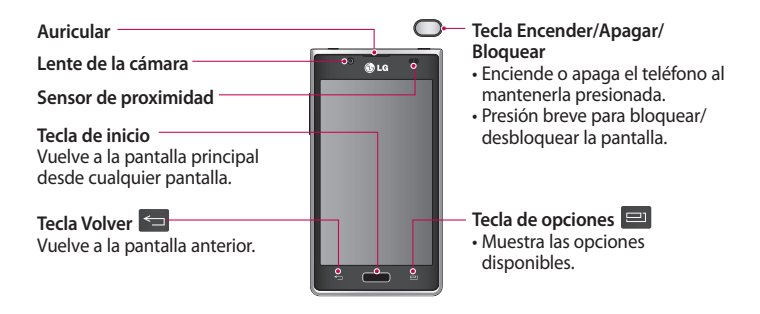

#### **NOTA: Sensor de proximidad**

Cuando reciba o realice llamadas, el sensor de proximidad apagará automáticamente la luz de fondo y bloqueará la pantalla táctil al detectar cuando el teléfono esté cerca del oído. Esto aumenta la vida útil de la batería y evita que active accidentalmente la pantalla táctil durante las llamadas.

## **ADVERTENCIA**

Si coloca un objeto pesado sobre el teléfono o se sienta sobre él, se pueden dañar la pantalla LCD y las funciones de la pantalla táctil. No cubra el sensor de proximidad de la pantalla LCD con una película protectora. Eso puede hacer que el sensor funcione mal.

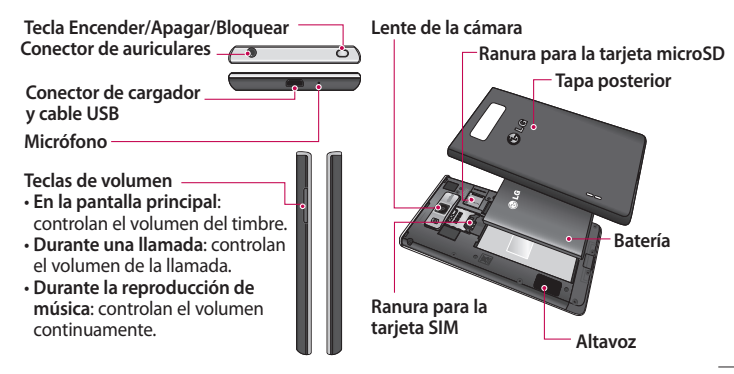

## **Instalación de la tarjeta SIM y de la batería**

1 Para retirar la tapa posterior, sostenga el teléfono firmemente en una mano. Con la otra mano, retire la cubierta posterior con el pulgar como se muestra en la imagen.

**NOTA:** Coloque el pulgar en el orificio del puerto USB y levante la tapa posterior.

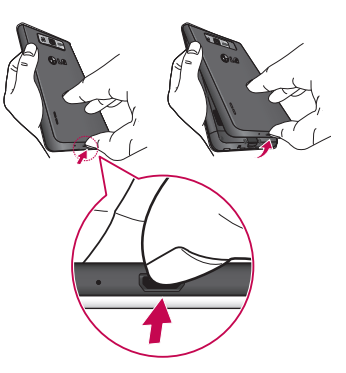

 $20$ 

2 Deslice la tarjeta SIM hasta colocarla en la ranura correspondiente. Asegúrese de que el área de contacto dorada de la tarjeta quede hacia abajo.

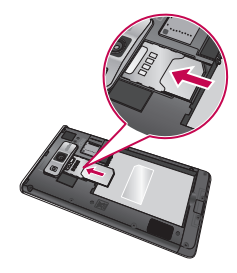

3 Inserte la batería en su lugar alineando los contactos dorados del teléfono con los de la batería (1) y presione la batería hacia abajo hasta escuchar un clic (2).

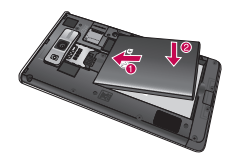

4 Vuelva a colocar la tapa posterior del teléfono.

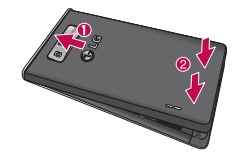

## **Cargar el teléfono**

El conector del cargador se encuentra en la parte inferior del teléfono. Inserte el cargador y conéctelo a un tomacorriente.

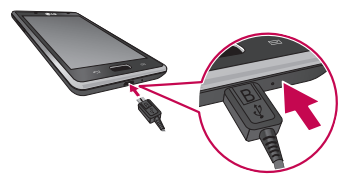

**NOTA:** La batería debe cargarse por completo antes de usar el teléfono por primera vez para mejorar su vida útil.

**NOTA:** No abra la tapa de la batería mientras se carga el teléfono.

## **Usar la tarjeta de memoria**

### **Para insertar una tarjeta de memoria:**

Inserte la tarjeta de memoria en la ranura. Asegúrese de que el área de contacto dorada quede hacia abajo.

#### **Para retirar la tarjeta de memoria de manera segura:**

Toque > ficha **Aplicaciones** > **Ajustes** > **Almacenamiento** en el menú DISPOSITIVO > **Desactivar la microSD** > **OK**.

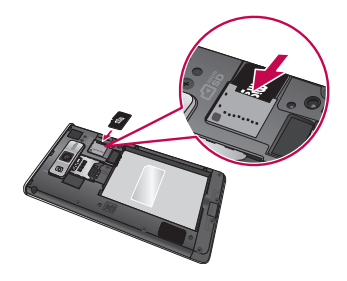

24

**NOTA:** El teléfono LG-P708g es compatible con tarjetas de memoria de hasta 32 GB.

## **ADVERTENCIA**

No inserte ni remueva la tarjeta de memoria con el teléfono encendido. De lo contrario, podría dañar la tarjeta de memoria y el teléfono, y los datos almacenados en la tarjeta de memoria podrían alterarse.

### **Formatear la tarjeta de memoria:**

Es posible que la tarjeta de memoria ya esté formateada. Si no lo está, debe formatearla antes de usarla.

**NOTA:** Se borrarán todos los archivos de la tarjeta de memoria cuando la formatee.

- En la pantalla principal, toque > ficha **Aplicaciones** para abrir el menú de aplicaciones.
- 2 Desplácese y toque **Ajustes** > **Almacenamiento**.

- 3 Toque **Desactivar la microSD** y toque **OK** para confirmar.
- 4 Toque **Formatear la microSD** > **Formatear la microSD** y **Borrar todo**.
- 5 Si configuró un patrón de bloqueo, ingréselo y toque **Borrar todo**.

**NOTA:** Si la tarjeta de memoria contiene archivos, es posible que la estructura de la carpeta sea diferente después de formatearla, ya que se eliminarán todos los archivos.

## **Bloqueo y desbloqueo de la pantalla**

Si no usa el teléfono durante un tiempo, la pantalla se apaga y bloquea automáticamente. De esta forma, se evita que las teclas se toquen por accidente y se ahorra batería.

Cuando no esté usando el teléfono LG-P708g, presione la tecla Encender/ Apagar/Bloquear para bloquear el teléfono.

Si hay programas ejecutándose

cuando bloquea la pantalla, es posible que sigan ejecutándose en modo de bloqueo. Se recomienda que salga de todos los programas antes de ingresar en el modo de bloqueo para evitar cargos innecesarios (como llamadas, acceso a la Web y comunicaciones de datos).

Para reactivar el teléfono, presione la tecla Encender/Apagar/Bloquear. Aparecerá la pantalla de bloqueo. Toque y deslice la pantalla de bloqueo en cualquier dirección para

desbloquear la pantalla principal. Se abrirá la última pantalla que vio.

## **Activar la pantalla de bloqueo**

Puede bloquear la pantalla para que solo usted pueda desbloquearla para acceder al teléfono.

**Establecer un patrón de bloqueo, un PIN o una contraseña por primera vez:**

• Toque  $\blacksquare$  > ficha **Aplicaciones** > **Ajustes** > **Bloqueo de pantalla** > **Seleccione bloqueo de pantalla** > elija el tipo de bloqueo de pantalla.

## **Si no puede recordar el patrón de desbloqueo:**

Si inició sesión en la cuenta Google en el teléfono pero ingresó un patrón incorrecto 5 veces, toque la opción **¿Has olvidado el patrón?**

A continuación, deberá iniciar sesión con la cuenta Google para desbloquear el teléfono. Si no creó una cuenta de Google en el teléfono o si la olvidó, deberá realizar un reinicio completo.

## **La pantalla principal**

### **Sugerencias sobre la pantalla táctil**

A continuación, se incluyen algunos consejos sobre cómo navegar por el teléfono.

**Tocar:** para elegir un menú, una opción o abrir una aplicación, toque la opción correspondiente.

**Tocar y mantener presionado:** para abrir un menú de opciones o tomar un objeto que desee mover, tóquelo y manténgalo presionado.

**Arrastrar:** para desplazarse por una lista o moverse lentamente, arrastre el dedo por la pantalla táctil.

**Dar un toquecito:** para desplazarse por una lista o moverse rápidamente, dé toquecitos en la pantalla táctil (arrastre el dedo rápidamente y suelte).

## **La pantalla principal**

#### **NOTAS:**

- Para seleccionar un elemento, toque el centro del icono.
- No ejerza demasiada presión; la pantalla táctil es lo suficientemente sensible para detectar un toque suave, pero firme.
- Utilice la punta del dedo para tocar la opción que desee. Tenga cuidado de no tocar otras teclas.

## **Paneles en la pantalla principal**

Simplemente pase el dedo hacia la izquierda o hacia la derecha para ver los paneles. Puede personalizar cada panel con aplicaciones, descargas, atajos de funciones y fondos de pantalla.

**NOTA:** Algunas imágenes de pantalla pueden ser diferentes según el proveedor de su teléfono.

En la pantalla principal, podrá ver teclas rápidas en la parte inferior de la pantalla. Las teclas de acceso rápido brindan acceso con un solo toque a las funciones que más utiliza, como por ejemplo, hacer llamadas, enviar mensajes y ver la lista de contactos. Además, al tocar la ficha **Aplicaciones**  se accederá a la lista de todas las aplicaciones disponibles en el teléfono. Para abrir cualquier aplicación, simplemente toque el icono en la lista de aplicaciones.

## **Personalizar la pantalla principal**

Puede personalizar la pantalla principal agregando atajos de funciones, fondos de pantalla o carpetas. Para utilizar el teléfono con mayor comodidad, agregue sus atajos de funciones favoritos a la pantalla principal.

## **Agregar elementos a la pantalla principal:**

- Toque y mantenga presionada la parte vacía de la pantalla principal.
- 2 Seleccione los elementos que

## **La pantalla principal**

- desea agregar. Luego, verá los elementos agregados en la pantalla principal.
- 3 Arrástrelo a la ubicación que desea y levante el dedo.

## **Eliminar un elemento de la pantalla principal:**

En la pantalla principal, toque y mantenga presionado el icono que desea eliminar y luego, arrástrelo a SUGERENCIA: Para agregar el icono de una aplicación a la pantalla principal, en el menú **Aplicaciones**, toque y mantenga presionada la aplicación que desea agregar.

**NOTA:** Para agregar más pantallas, coloque dos dedos sobre la pantalla y únalos deslizándolos sobre la pantalla.

## **Volver a las aplicaciones usadas recientemente**

- 1 Toque y mantenga presionada la tecla de **Inicio**. La pantalla mostrará una ventana emergente con iconos de las aplicaciones que ha utilizado recientemente.
- 2 Toque un icono para abrir la aplicación. O bien, toque la tecla **Volver** para volver a la aplicación actual.

## **Cuadro de notificaciones**

El cuadro de notificaciones se encuentra en la parte superior de la pantalla.

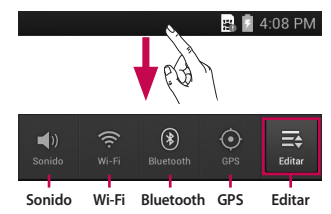

## **La pantalla principal**

Toque el cuadro de notificaciones y desplace hacia abajo con el dedo. Toque  $\mathbf{F} > \mathbf{F}$  para administrar las notificaciones. Aquí podrá revisar y administrar el perfil de sonido, Wi-Fi, Bluetooth, GPS, cuentas y sincronización, pantalla giratoria, brillo, Zona Wi-Fi portátil y otros.

### **Vista de la barra de estado**

La barra de estado usa diferentes iconos para mostrar la información del teléfono, como intensidad de la señal, nuevos mensajes, vida útil de la batería, activación de Bluetooth y conexiones de datos.

#### **B.** 7 4:08 PM

A continuación se muestra una tabla en la que se explica el significado de los iconos que se pueden ver en la barra de estado.
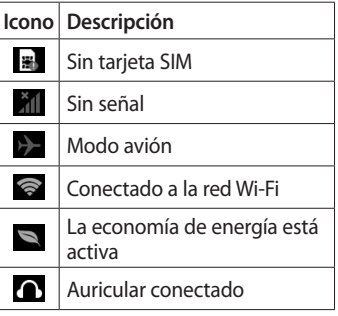

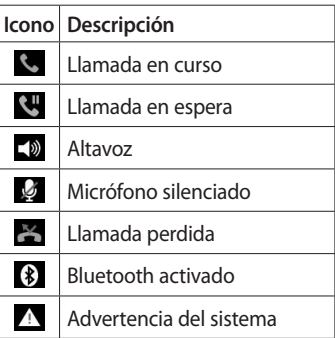

# **La pantalla principal**

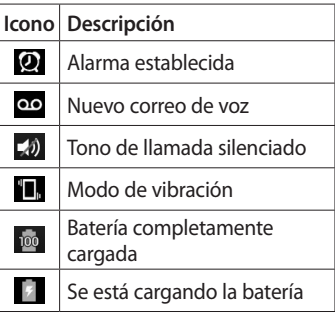

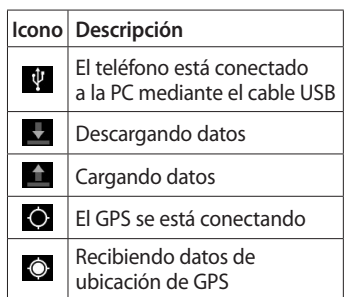

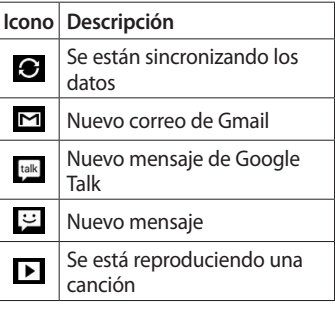

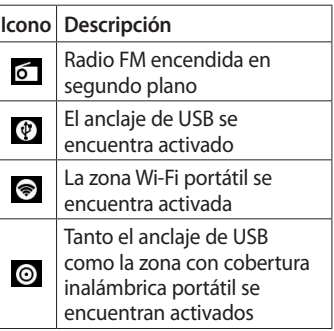

# **La pantalla principal**

## **Teclado en la pantalla**

Puede ingresar texto mediante el teclado en la pantalla. El teclado en la pantalla aparece de forma automática cuando necesita escribir algo. Para mostrarlo en forma manual, toque el campo de texto en donde desea ingresar texto.

## **Usar el teclado e ingresar texto**

■ Toque esta tecla una vez para poner en mayúscula la próxima letra que escriba. Tóquela dos veces para que todas las letras se pongan en

mayúscula.

 $\frac{2}{123}$   $\frac{2}{126}$  Toque esta tecla para cambiar al teclado de números y símbolos. Puede también mantener esta ficha presionada para ver el menú de ajustes.

 $\Box$  Toque esta tecla para ingresar un espacio.

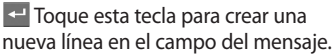

Toque esta tecla para borrar el caracter anterior.

Toque esta tecla para ocultar el teclado e n l a pantalla.

### **Ingresar letras acentuadas**

Para ingresar letras acentuadas como "á", toque y mantenga presionada l a tecla "a" hasta que s e muestren los caracteres especiales. A continuación, seleccione e l caracter especial que desee.

# **Configuración de la cuenta de Google**

La primera vez que abra la aplicación de Google en el teléfono, se le solicitará que inicie sesión con su cuenta de Google. Si no tiene una cuenta de Google, se le pedirá que cree una.

### **Configurar una cuenta de Google:**

• Toque **II** > ficha **Aplicaciones** > seleccione una aplicación de Google, como **Gmail** > seleccione **Crear cuenta** para crear una cuenta nueva.

Si tiene una cuenta Google, toque **Usar cuenta**, ingrese su dirección de correo electrónico y contraseña, y luego toque

#### **Acceder**.

Una vez que haya configurado la cuenta de Google en su teléfono, el teléfono se sincronizará automáticamente con su cuenta web de Google.

Los contactos, mensajes de Gmail, eventos del calendario y otra información obtenida de estas aplicaciones y estos servicios en la web se sincronizan con el teléfono. (Depende de su configuración de sincronización).

Después de iniciar sesión, puede usar Gmail™ y aprovechar los servicios de Google en el teléfono.

## **Wi-Fi**

Con Wi-Fi, puede utilizar el acceso a Internet de alta velocidad dentro de la cobertura del punto de acceso (AP) inalámbrico. Disfrute de la conexión inalámbrica a Internet por Wi-Fi sin cargos extras.

### **Conectarse a redes de Wi-Fi**

Para usar Wi-Fi en el teléfono, necesita acceder al punto de acceso inalámbrico o "hotspot", su nombre en inglés. Algunos puntos de acceso están abiertos y simplemente debe conectarse a ellos. Otros están ocultos o usan otras funciones de seguridad; por lo que debe configurar el teléfono para poder conectarse a ellos. Desactive Wi-Fi cuando no la use para prolongar la vida útil de la batería.

**NOTA:** Si no está dentro de una zona Wi-Fi o desactivó Wi-Fi, es posible que su proveedor de servicios aplique cargos adicionales para el uso de datos móviles.

#### **Activar Wi-Fi y conectarse a una red Wi-Fi**

- 1 Toque **| >** ficha Aplicaciones > **Ajustes** > **Wi-Fi** en el menú REDES INALÁMBRICAS.
- 2 Mueva el cursor hacia la derecha para activar **Wi-Fi** y comenzar a detectar las redes Wi-Fi disponibles.
- Las redes seguras se indican con un icono de candado.
- 3 Toque una red para conectarse a ella.
- Si la red está abierta, se le solicitará que confirme que desea conectarse a esa red; toque **Conectar**.
- • Si la red está protegida, se le pedirá que ingrese una contraseña u otras credenciales. (Consulte con su administrador de red para obtener más detalles).

La barra de estado muestra iconos que indican el estado de Wi-Fi.

#### **Bluetooth**

Puede usar Bluetooth para enviar datos ejecutando la aplicación correspondiente, no desde el menú de Bluetooth como en la mayoría de los teléfonos móviles.

SUGERENCIA: Con este teléfono, puede disfrutar de conexión Bluetooth de alta velocidad. Si el dispositivo con el que desea compartir archivos es compatible también con Bluetooth de alta velocidad, los archivos se transferirán automáticamente a través de la red de alta velocidad. Para usar la transferencia de datos a través de Bluetooth de alta velocidad, asegúrese de que Wi-Fi esté desactivado en los dispositivos antes de usarlos. Los ajustes para Bluetooth de alta velocidad pueden ser distintos en el dispositivo. Verifique los ajustes del dispositivo con su proveedor de servicios.

#### **Activar Bluetooth y vincular el teléfono con un dispositivo Bluetooth**

Debe vincular el teléfono con otro dispositivo antes de conectarlo a este.

- 1 Toque **| >** ficha Aplicaciones > **Ajustes** > active **Bluetooth** en el menú REDES INALÁMBRICAS.
- 2 Toque nuevamente el menú **Bluetooth** y **Buscar dispositivos**. El teléfono buscará todos los dispositivos Bluetooth dentro del alcance que estén disponibles. Si

el dispositivo con el cual desea vincularlo no está en la lista, asegúrese de que el dispositivo objetivo esté configurado como visible y, a continuación, vuelva a tocar **Buscar dispositivos**.

3 Elija de la lista el dispositivo con el que desea vincularlo.

Una vez que se complete la vinculación, su teléfono se conectará con el otro dispositivo.

#### **Enviar datos vía Bluetooth**

- Seleccione un archivo como una imagen o contacto, toque  $\leq$  en la pantalla de la imagen o la Tecla de opciones y **Compartir** en la pantalla de la lista de contactos. Luego elija **Bluetooth**.
- 2 Compruebe que **Bluetooth** esté activado y luego seleccione **Buscar dispositivos**.
- 3 Elija el dispositivo de la lista al que desee enviar datos.

## **Compartir la conexión de datos del teléfono**

El anclaje de USB y la zona Wi-Fi portátil son excelentes funciones cuando no hay conexiones inalámbricas disponibles. Puede compartir la conexión de datos móviles del teléfono con una sola computadora a través de un cable USB (anclaje de USB). También puede compartir la conexión de datos del teléfono con más de un solo dispositivo al mismo tiempo

convirtiendo el teléfono en un dispositivo con zona Wi-Fi portátil.

Cuando el teléfono esté compartiendo la conexión de datos, aparecerá un icono en la barra de estado y una notificación en el cuadro de notificaciones.

Para obtener información más reciente sobre anclaje y zonas con cobertura inalámbrica portátiles, incluidos los sistemas operativos admitidos y otros detalles, visite http://www.android.com/tether.

**Cambiar los ajustes de la Zona Wi-Fi portátil:**

 $\cdot$  Toque  $\blacksquare$  > ficha **Aplicaciones** > **Ajustes** > **Más** en el menú REDES INALÁMBRICAS > **Zona Wi-Fi portátil** > elija las opciones que desee ajustar.

**NOTA:** Si su computadora ejecuta Windows 7 o una distribución reciente de Linux (como Ubuntu), por lo general, no se necesita preparar su computadora para el anclaje a red. Sin embargo, si ejecuta una versión anterior de Windows u otro sistema operativo, es posible que deba preparar la computadora a fin de establecer una conexión de red mediante USB. Para obtener información más reciente sobre los sistemas operativos compatibles con el anclaje de USB y cómo configurarlos, visite http://www. android.com/tether.

## **Cambiar el nombre de la zona con cobertura inalámbrica portátil o protegerla**

Puede cambiar el nombre de la red Wi-Fi del teléfono (SSID) y protegerla.

- En la pantalla principal, toque  $\frac{1}{2}$ ficha **Aplicaciones** > **Ajustes**.
- 2 Toque **Más** en el menú REDES INALÁMBRICAS y seleccione **Zona Wi-Fi portátil**.
- 3 Asegúrese de que la opción **Zona Wi-Fi portátil** esté seleccionada.

- 4 Toque **Configurar zona Wi-Fi**.
- • Se abrirá el cuadro **Configurar zona Wi-Fi**.
- • Puede cambiar el nombre SSID de la red que otras computadoras verán cuando busquen redes Wi-Fi.
- • También puede tocar el menú **Seguridad** para configurar la red con seguridad de acceso protegido Wi-Fi 2 (WPA2) con una clave compartida (PSK).
- • Si toca la opción de seguridad **WPA2 PSK**, un campo de contraseña se agrega al cuadro **Configurar zona Wi-Fi**. Si ingresa una contraseña, deberá ingresar esa contraseña cuando se conecte a la zona con cobertura inalámbrica del teléfono mediante una computadora u otro dispositivo. Puede elegir la opción **Abierta** en el menú **Seguridad** para remover la seguridad de la red Wi-Fi.
- 5 Toque **Guardar**.

**NOTA:** Si establece la opción de seguridad en **Abierta**, no podrá evitar el uso no autorizado de servicios en línea por parte de otras personas y podrá incurrir en cargos adicionales. Para evitar el uso no autorizado, se recomienda que mantenga la opción de seguridad activada.

## **Usar Wi-Fi Cast**

Puede compartir los contenidos de música, imagen y video con los usuarios que usen teléfonos Android conectados por medio de la misma

#### red Wi-Fi y Wi-Fi Direct.

Revise con anterioridad la red Wi-Fi y Wi-Fi Direct y asegúrese de que los usuarios estén conectados a la misma red.

- 1 Toque  $\blacksquare$  > ficha **Aplicaciones** > **Ajustes** > **Más** en el menú REDES INALÁMBRICAS > **Wi-Fi Direct**
- 2 Toque **Wi-Fi Direct** para activarla.
- 3 Seleccione un dispositivo para conectarse en la lista de dispositivos encontrados.
- 4 Toque **Conectar**.

### **Permitir que Wi-Fi Direct comparta contenido a través de SmartShare**

Wi-Fi Direct busca automáticamente en las cercanías dispositivos con Wi-Fi Direct, y los dispositivos buscados aparecen en una lista en el orden en que se encontraron y puede seleccionar un dispositivo específico para compartir datos multimedia a través de SmartShare.

Wi-Fi Direct no se puede activar mientras usa otras funciones de Wi-Fi.

1 Toque **a** > ficha **Aplicaciones** >

**Ajustes** > **Más** en el menú REDES INALÁMBRICAS > **Wi-Fi Direct**

2 Seleccione un dispositivo para conectarse en la lista de dispositivos encontrados.

**Modo propietario de grupo:** Le permite a los dispositivos Wi-Fi heredados conectarse explorando su teléfono. En este caso debe ingresar la contraseña que se configuró en **Contraseña**.

**NOTA:** Cuando el teléfono pase al modo propietario de grupo, consumirá más energía de la batería que en modo cliente. La conexión de Wi-Fi Direct no proporciona servicio de Internet. El uso y la conexión a servicios en línea pueden implicar costos adicionales. Consulte con el proveedor de red cuáles son los gastos por transferencia de datos.

# **Usar SmartShare**

SmartShare usa tecnología DLNA (Digital Living Network Alliance) para compartir contenido digital a través de una red inalámbrica. Ambos dispositivos deben tener certificación DLNA para admitir esta función.

**Para activar SmartShare y compartir contenidos**

- 1 Toque **II** > ficha **Aplicaciones** > **SmartShare**.
- 2 Toque **y** seleccione **Ajustes**.
- 3 Toque la opción **Visible** para activar esa función.
- • Toque **Aceptar siempre solicitud** si desea aceptar automáticamente las solicitudes para compartir de otros dispositivos.

- • Toque **Recibir archivos** si desea permitir automáticamente la carga de archivos en su teléfono desde otros dispositivos.
- 4 En la sección de contenido compartido, elija los contenidos que desea compartir.
- 5 **SmartShare** ahora queda activado y listo para compartir contenido.

**Para compartir contenido de la biblioteca de contenido remoto a otros dispositivos**

Permita que su dispositivo

reproductor (por ejemplo, un televisor) reproduzca contenido multimedia desde la biblioteca de contenido remoto (por ejemplo, una PC).

#### 1 Toque > ficha **Aplicaciones** > **SmartShare**.

**NOTA:** Asegúrese de que la funcionalidad DLNA de sus dispositivos esté configurada correctamente (por ejemplo, televisor y PC).

2 Toque el icono superior derecho para seleccionar el dispositivo

desde la lista de reproductores.

- 3 Toque el icono superior izquierdo y seleccione el dispositivo de la biblioteca de contenido remoto.
- 4 Explore la biblioteca de contenido.
- 5 Toque un contenido en miniatura o presione la Tecla de opciones y seleccione el icono **Reproducir**.

**Para compartir contenido desde el teléfono al dispositivo reproductor(por ejemplo, televisor)**  **NOTA:** Asegúrese de que el dispositivo reproductor esté configurado correctamente.

- Mientras explora sus imágenes o videos, toque  $\leq$  para seleccionar los archivos. A continuación, podrá seleccionar varios archivos para compartir.
- 2 Toque **Compartir** y **SmartShare**.
- 3 **SmartShare** se inicia automáticamente con los archivos seleccionados.
- 4 Seleccione el dispositivo de las

listas de reproductores para reproducir los archivos.

**NOTA:** Siga los mismos pasos para usar el reproductor de música, la cámara o el reproductor de video para compartir contenido.

**NOTA:** Compruebe que el dispositivo esté conectado a la red doméstica mediante una conexión Wi-Fi para poder usar esta aplicación. Algunos dispositivos habilitados para DLNA (por ejemplo, el televisor) solamente admiten la función DMP de DLNA, por lo tanto, no aparecerán en la lista de dispositivos reproductores. Es posible que el

dispositivo no pueda reproducir ciertos tipos de contenido.

#### **Para descargar contenido de la biblioteca de contenido remoto**

- 1 Toque  $\equiv$  > ficha **Aplicaciones** > **SmartShare**
- 2 Toque el icono superior izquierdo y seleccione el dispositivo de la biblioteca de contenido remoto.
- 3 Puede explorar la biblioteca de contenido.
- 4 Toque un contenido en miniatura y luego toque **Descargar**.

54

**NOTA:** Algunos tipos de contenidos no son compatibles.

### **Para cargar contenido desde su teléfono a una biblioteca de contenido remoto**

**NOTA:** Asegúrese de que la tarjeta SD está correctamente instalada y que la opción **Recibir archivos** en el menú de ajustes esté seleccionada.

- 1 Toque **| >** ficha **Aplicaciones** > **SmartShare**
- 2 Toque el icono superior de la izquierda y seleccione **Mi teléfono**.
- 3 Puede explorar la biblioteca de contenido.
- 4 Toque y mantenga presionado un contenido en miniatura y luego toque la Tecla de opciones y **Cargar**.
- 5 Seleccione un dispositivo de la biblioteca de contenido remoto que va a cargar.

**NOTA:** Algunos dispositivos habilitados con DLNA no son compatibles con la funcionalidad de carga de DMS y no se cargarán. Algunos tipos de contenidos no son compatibles.

# **Llamadas**

## **Realizar una llamada**

- 1 Toque **Teléfono** para abrir el teclado.
- 2 Ingrese el número en el teclado. Para borrar un dígito, toque ...
- 3 Toque  $\sim$  para realizar una llamada.
- 4 Para finalizar una llamada, toque el icono **Finalizar** .

SUGERENCIA: Para ingresar "+" para realizar llamadas internacionales, mantenga presionada la tecla 0 · .

## **Llamar a los contactos**

- 1 Toque  $\mathbf{H}$  > ficha **Aplicaciones** > y luego, la opción de contactos.
- 2 Desplácese por la lista de contactos o toque **Buscar contactos** para ingresar las primeras letras del contacto al que desea llamar.
- 3 En la lista, toque el contacto al que

#### desea llamar.

## **Responder y rechazar una llamada**

Cuando reciba una llamada y el teléfono esté bloqueado, toque y deslice **t** para contestar la llamada. Toque y deslice **para rechazar una** llamada recibida.

## **Ajustar el volumen de la llamada**

Para ajustar el volumen durante una llamada, utilice las teclas de volumen ubicadas en el lado izquierdo del

#### teléfono.

# **Hacer una segunda llamada**

- Durante la primera llamada, toque la Tecla de opciones > **Agregar llamada** y marque el número. Además, también puede ir a la lista de contactos tocando y seleccionar el número al que desea llamar.
- 2 Toque  $\mathbb{C}$  para realizar la llamada.
- 3 Ambas llamadas se verán en la pantalla de llamada. La primera

# **Llamadas**

llamada se bloqueará y quedará en espera.

- 4 Toque el número de teléfono en la pantalla para alternar entre las llamadas. O bien, toque **Unir** para hacer una llamada de conferencia.
- 5 Para finalizar las llamadas activas, toque **Finalizar**.

**NOTA:** Se le cobrará cada llamada que realice.

## **Ver los registros de llamadas**

En la pantalla principal, toque **Teléfono** y elija la ficha **Registro de llamadas** .

Podrá ver una lista completa de todas las llamadas de voz realizadas, recibidas y perdidas.

SUGERENCIA: Toque cualquier entrada de registro de llamadas para ver la fecha, hora y duración de la llamada.

SUGERENCIA: Toque la Tecla de opciones y, a continuación, toque **Borrar todo** para borrar todas las llamadas registradas.

## **Ajustes de llamada**

Puede configurar las opciones de llamada del teléfono, como desvío de llamadas, y otras funciones especiales que ofrece su proveedor.

- 1 En la pantalla principal, toque **Teléfono**.
- 2 Toque la Tecla de opciones y

## **Ajustes de llamada**.

3 Elija las opciones que desee ajustar. **Números de marcación fija:** Esta función le permite activar y compilar una lista de números a los que puede llamar desde el teléfono. Necesitará el código PIN2, que podrá obtener a través de su operadora. Solo puede llamar desde su teléfono a los números que estén incluidos en la lista de marcación fija**.**

**Servicio de correo de voz:** Le permite seleccionar el servicio de correo de

# **Llamadas**

voz de su proveedor.

**Ajustes de correo de voz:** Si está usando el servicio de correo de voz de su proveedor, esta opción le permite ingresar el número de teléfono que desea usar para escuchar y administrar el correo de voz.

**Guardar números desconocidos:** Después de una llamada puede agregar números desconocidos a los contactos.

**Rechazo de llamada:** Permite configurar la función de rechazo de

llamadas. Elija entre las opciones **Desactivado**, **Rechazar llamadas de la lista** o **Rechazar todas las llamadas**.

**Mensaje rápido**: Le permite agregar o editar un mensaje para enviar cuando no pueda contestar una llamada.

**Desvío de llamada:** Elija si desea desviar todas las llamadas, cuando la línea esté ocupada, cuando no responda o cuando no tenga señal.

**Duración de llamadas:** Permite ver la duración de todas las llamadas,

60

incluidas las llamadas realizadas, las llamadas recibidas y la última llamada.

**Ajustes adicionales:** Le permite cambiar las siguientes opciones de configuración:

- **ID de emisor:** Le permite elegir si desea mostrar su número en las llamadas salientes.
- **Llamada en espera:** Si la función de llamada en espera se encuentra activada, el teléfono le notificará si tiene una llamada entrante cuando esté hablando.

**NOTA**: Las opciones de este menú pueden variar de acuerdo a su proveedor de servicios.

# **Contactos**

Puede agregar contactos al teléfono y sincronizarlos con los contactos de la cuenta de Google u otras cuentas que admitan la sincronización de contactos.

### **Buscar un contacto**

#### **En la pantalla principal**

- 1 Toque la opción de contactos para abrir su lista de contactos.
- 2 Toque **Buscar contactos** e ingrese el nombre del contacto con el teclado.

#### **Agregar un nuevo contacto**

- 1 Ingrese el número del nuevo contacto en el teclado y luego toque la Tecla de opciones. Toque **Agregar a contactos** > **Crear contacto nuevo**.
- 2 Si desea agregar una foto al nuevo contacto, toque el área de imágenes y elija entre **Tomar una foto** o **Seleccionar de la galería**.
- 3 Seleccione donde desea guardar el contacto tocando .
- 4 Toque una categoría de información de contacto e ingrese los detalles acerca del contacto.
- 5 Toque **Guardar**.

# **Contactos favoritos**

Puede clasificar contactos frecuentemente llamados como favoritos.

## **Agregar un contacto a los favoritos**

- 1 Toque un contacto para ver sus detalles.
- 2 Toque la estrella que aparece a la

#### derecha del nombre del contacto.

#### **Eliminar un contacto de la lista de favoritos**

- 1 En la lista de contactos, toque la ficha **Favoritos** y elija un contacto para ver los detalles.
- 2 Toque la estrella que aparece a la derecha del nombre del contacto. La estrella se pondrá gris y se eliminará el contacto de los favoritos.

# **Contactos**

## **Mover los contactos del teléfono antiguo al nuevo**

Exporte los contactos a un archivo CSV del teléfono anterior a una PC mediante un programa de sincronización.

- 1 Instale el software de PC"LG PC Suite" en la PC. Ejecute el programa y conecte el teléfono a la PC con un cable USB.
- 2 En la parte superior de la pantalla, seleccione **Dispositivo** > **Importar Información Personal** > **Importar**

**contactos**.

- 3 Aparecerá una ventana emergente para abrir el archivo de contactos.
- 4 Seleccione un archivo de contactos y haga clic en **Abrir**.
- 5 Aparecerá una ventana emergente para importar un contacto nuevo desde la PC a los contactos del teléfono.

64

# **Mensajes**

El teléfono LG-P708g combina los SMS y MMS en un único menú intuitivo y fácil de usar.

### **Enviar un mensaje**

- 1 Toque **II** > ficha **Aplicaciones** > **Mensajes** y luego, toque <sup>+</sup> para abrir un mensaje en blanco.
- 2 Ingrese el nombre de un contacto o un número de contacto en el campo **Para**. Al ingresar el nombre del contacto, aparecerán los contactos coincidentes. Puede

tocar el receptor sugerido. Se pueden agregar varios contactos.

**NOTA:** Se le cobrará un mensaje de texto por cada persona a la que le envíe el mensaje.

- 3 Toque **Escribir mensaje** y escriba el mensaje.
- 4 Toque **para abrir el menú** de opciones. Elija entre **Agregar asunto**, **Descartar**, **Adjuntar**, **Insertar emoticono** y **Todos los mensajes**.

# **Mensajes**

- 5 Toque **Enviar** para enviar el mensaje.
- 6 Se abrirá la pantalla de mensaje, con su mensaje después del número de destinatario/nombre. Las respuestas aparecerán en la pantalla. Al ver y enviar mensajes adicionales, se creará una cadena de mensajes.

**ADVERTENCIA:** El límite de 160 caracteres puede variar de un país a otro según el idioma y la forma en que esté codificado el SMS.

**ADVERTENCIA:** Si se agrega un archivo de imagen, video o audio a un mensaje SMS, se convertirá automáticamente en un mensaje MMS y se le cobrarán los cargos correspondientes.

#### **Lista por remitente**

Los mensajes (SMS, MMS) intercambiados con otra persona pueden mostrarse en orden cronológico para que pueda ver con comodidad toda su conversación.

#### **Usar emoticonos**

Cuando escriba un nuevo mensaje, toque la Tecla de opciones y luego elija **Insertar emoticono**.

#### **Cambiar los ajustes de su mensaje**

Los ajustes de los mensajes del teléfono LG-P708g están predefinidos; por lo tanto, puede enviar mensajes de inmediato. Puede cambiar los ajustes según sus preferencias. En la pantalla **Mensajes**, toque la Tecla de opciones y **Ajustes**.

# **Correo electrónico**

Puede usar la aplicación **E-mail** para leer los correos electrónicos de otros servicios diferentes a Gmail.

El proveedor de servicios o el administrador del sistema puede proporcionarle los datos de configuración de las cuentas que necesita.

## **Administración de una cuenta de email**

La primera vez que abra la aplicación **E-mail**, se abrirá un asistente de configuración que le guiará para configurar una cuenta de email.

### **Agregar una cuenta de email:**

 $\cdot$  Toque  $\blacksquare$  > ficha **Aplicaciones** > **E-mail** > en la pantalla de la cuenta, toque > **Ajustes** > **AGREGAR CUENTA**.

68

Al finalizar la configuración inicial, la pantalla de **E-mail** muestra el contenido del buzón de entrada. Si agrega más de una cuenta, puede alternar entre una cuenta y otra.

#### **Cambiar la configuración de una cuenta de email:**

• Toque **EX** > ficha **Aplicaciones** > **E-mail** > en la pantalla de la cuenta, toque  $\blacksquare$  > Ajustes.

#### **Borrar una cuenta de correo electrónico:**

 $\cdot$  Toque  $\blacksquare$  > ficha **Aplicaciones** > **E-mail** > en la pantalla de la cuenta, toque  $\blacksquare$  > Ajustes > toque una cuenta que desee borrar > **Borrar cuenta**.

# **Usar las carpetas de las cuentas**

 $\blacksquare$ - Toque este icono para abrir las carpetas de la cuenta.

Cada cuenta contiene las carpetas **Buzón de entrada**, **Buzón de salida**,

# **Correo electrónico**

**Enviados** y **Borradores**. Según las funciones que admita el proveedor de servicios de la cuenta, puede contar con carpetas adicionales.

### **Redactar y enviar correos electrónicos**

### **Para redactar y enviar un mensaje**

- Mientras se encuentra en la aplicación **E-mail**, toque  $\blacksquare$ .
- 2 Ingrese una dirección para el destinatario del mensaje. Al escribir el texto, se sugieren direcciones

que coinciden con las de sus contactos. Separe las diversas direcciones mediante punto y coma.

- 3 Agregue **Cc/Cco** y adjunte los archivos, si desea.
- 4 Escriba el mensaje.
- 5 Toque  $\geq$  para enviar el mensaje. Si no está conectado a una red, por ejemplo, si está trabajando en el modo avión, los mensajes que envía se almacenan en la carpeta **Buzón de salida** hasta que se
vuelva a conectar a una red.

SUGERENCIA: Cuando reciba un correo electrónico nuevo en el buzón de entrada, recibirá una notificación por medio de un sonido o de una vibración.

# **Cámara**

#### **Uso del visor**

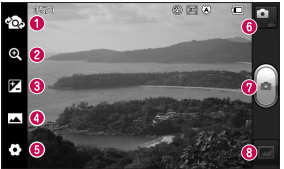

- **Cambiar cámara:** pase de la cámara externa a la cámara interna.
- Zoom: permite acercar o alejar la imagen.
- Brillo: esta opción define y controla la cantidad de luz solar que debe ingresar a la imagen.
- **Modo disparo:** permite elegir entre **Normal** , **Panorama** o **Disparo continuo**.
- **Ajustes:** toque este icono para abrir el menú d e ajustes.
- **Modo de video**: toque este icono para cambiar al modo d e video.
- **Tomar una foto**
- Galería: toque esta opción para ver la última foto que tomó. Esta opción también l e permite acceder a la galería y ver las fotos guardadas en el modo d e cámara.

## **Tomar una foto rápida**

- 1 Abra la aplicación **Cámara**.
- 2 Sostenga el teléfono y apunte la lente hacia la persona o el objeto que desea fotografiar.
- 3 Toque el icono  $\left[\bullet\right]$  para tomar la foto.

## **Después de que haya tomado la foto**

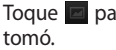

Toque **para ver la última foto que** 

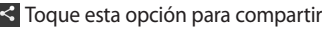

la foto por **E-mail**, **Bluetooth**, **Gmail**, **Google+**, **Mensajes**, **Notas**, **Picasa**, **SmartShare** u otros.

SUGERENCIA: Si tiene una cuenta de SNS y la configura en el teléfono, podrá compartir su foto con la comunidad de SNS.

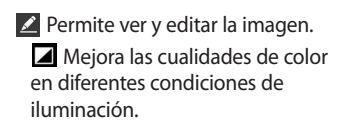

# **Cámara**

Aplica efectos artísticos a la imagen.

**Elija un tono de color para la** imagen.

**E.** Aplica opciones adicionales a la imagen.

**T** Toque esta opción para borrar la imagen.

Toque  $\Box$  para abrir todas las opciones avanzadas.

**Fijar imagen como:** Toque esta opción para usar la imagen como foto de contacto, pantalla de bloqueo o fondo de pantalla.

**Mover:** Toque esta opción para mover la imagen a otro lugar.

**Renombrar:** Toque esta opción para editar el nombre de la imagen seleccionada.

**Girar a la izquierda/derecha:** Gire la imagen a la izquierda o a la derecha.

**Recortar:** Permite recortar la foto. Permite mover el dedo por la pantalla para seleccionar el área.

**Presentación:** Muestra una

presentación de diapositivas. **Detalles:** Muestra la información de la imagen.

## **Opciones de ajustes avanzados**

En el visor, toque **para abrir todas** las opciones avanzadas.

– Restaure los ajustes predeterminados de la cámara.

 $\Omega$  – Toque esta opción para saber cómo opera cada función. Esto le permitirá ver una guía rápida. Puede cambiar los ajustes de la

cámara deslizando la lista. Después de seleccionar la opción, toque la tecla **Volver**.

- Permite encender el flash al sacar una foto en entornos oscuros.
- Seleccione el enfoque.
- Seleccione la resolución de la imagen. Si elige una resolución alta, el tamaño del archivo aumentará, con lo que podrá almacenar menos fotos en la memoria.

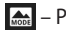

Permite aplicar los ajustes de luz

# **Cámara**

y color apropiados al entorno actual. Elija entre **Normal**, **Retrato**, **Paisaje Deportes**, **Puesta de sol** y **Noche**.

– La clasificación ISO determina la sensibilidad del sensor de luz de la cámara. Cuanto más alto sea el valor ISO, más sensible será la cámara. Es muy útil en condiciones de poca luz cuando no puede usarse el flash.

– Mejora las cualidades de color en diferentes condiciones de iluminación

– Elija un efecto de color para la imagen.

– Establece un retraso después de presionar el disparador. Esta función es ideal si quiere formar parte de una foto.

– Se activa esta función para usar los servicios basados en la ubicación del teléfono. Le permite tomar fotos dondequiera que esté y etiquetarlas con la ubicación. Al cargar las fotos etiquetadas en un blog que admita el

proceso de geo-etiquetado, podrá ver las fotos en un mapa.

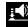

 $\Box$  - Seleccione uno de los cuatro sonidos de disparo.

**NOTA:** Esta función solo está disponible cuando el GPS esté activado.

– Si se activa esta función, se muestra la imagen después de tomarla.

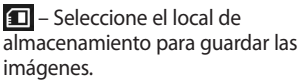

SUGERENCIA: Al salir de la cámara, algunas opciones de ajustes vuelven a los valores predeterminados. Antes de tomar otra foto, compruebe estos parámetros.

# **Videocámara**

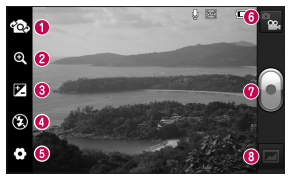

- **Uso del visor Cambiar cámara**: pase de la cámara externa a l a cámara interna.
	- Zoom: permite acercar o alejar la imagen.

**Brillo**: esta opción define y controla la cantidad de luz solar que debe ingresar a l video.

**Flash**: le permite encender el flash al grabar u n video e n u n lugar oscuro.

Ajustes: toque este icono para ver las opciones d e ajustes.

- **Modo cámara:** toque este icono para alternar a l modo d e cámara.
- **Iniciar grabación**

Galería: toque esta opción para ver la galería.

# **Grabar un video rápido**

- 1 Toque el icono de modo **Cámara**.
- 2 El visor de la cámara de video aparecerá en la pantalla.
- 3 Con el teléfono en la mano, apunte la lente hacia el objetivo que desea capturar en el video.
- 4 Para empezar a grabar, presione el icono Grabar **Quandida** vez.
- 5 Aparecerá una luz roja en la esquina superior del visor, junto con un temporizador que muestra

### la duración del video.

6 Toque  $\blacksquare$  en la pantalla para detener la grabación.

# **Después de grabar un video**

- Toque **para ver el último video** que grabó.
- Toque esta opción para reproducir el video.
- $\leq$  Toque esta opción para compartir el video por **E-mail**, **Bluetooth**, **Gmail**, **Mensajes**, **SmartShare** u otros.

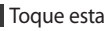

**T** Toque esta opción para borrar el

# **Videocámara**

video que realizó. Confirme tocando **OK**. El visor volverá a aparecer en la pantalla.

Toque  $\Box$  para abrir todas las opciones avanzadas.

**Mover:** Toque esta opción para mover el video a otro lugar.

**Renombrar:** Toque esta opción para editar el nombre del video seleccionado.

**Detalles:** Toque esta opción para ver la información detallada, como el nombre, la fecha, la hora, el tamaño

y el tipo.

# **Opciones de ajustes avanzados**

En el visor, toque  $\bullet$  para abrir todas las opciones avanzadas.

– Restaure los ajustes predeterminados de la cámara de video.

– Toque esta opción para saber cómo opera cada función. Esto le permitirá ver una guía rápida. Para configurar los ajustes de la cámara de video, desplácese por

la lista. Después de seleccionar la opción, toque la tecla **Volver**.

**•** - Toque para configurar el tamaño (en píxeles) del video que se dispone a grabar.

– Esta opción mejora las cualidades de color en diferentes condiciones de iluminación.

– Elija un efecto de color para aplicarla en la nueva vista.

 $\ddot{P}$  – Permite utilizar los servicios del teléfono basados en su ubicación.

– Elija **Desactivado** para grabar

un video sin sonido.

– Si se activa esta función, se muestra el video que acaba de grabar después de grabarlo.

– Seleccione el local de almacenamiento para guardar los vídeos.

### **Ajustar el volumen durante la visualización de un video**

Para ajustar el volumen de un video mientras se está reproduciendo, utilice las teclas de volumen ubicadas en el lado izquierdo del teléfono.

# **Multimedia**

Puede almacenar archivos multimedia en una tarjeta de memoria para tener fácil acceso a todos los archivos de imagen y video.

# **Galería**

Toque > ficha **Aplicaciones** > **Galería/Multimedia.** En esta carpeta se almacenan todos los archivos multimedia.

# **Reproductor de música**

El teléfono LG-P708g cuenta con un reproductor de música integrado

para que pueda escuchar todas sus músicas favoritas. Para acceder al reproductor de música, toque  $\equiv$ ficha **Aplicaciones** > **Música**.

### **Transferencia de archivos mediante dispositivos de almacenamiento masivo USB**

- 1 Conecte el teléfono LG-P708g a la PC mediante un cable USB.
- 2 Si aún no ha instalado el controlador de la plataforma Android de LG en la PC,

deberá cambiar los ajustes en forma manual. Elija **Ajustes** > **Conectividad** > **Tipo de Conexión USB** y luego seleccione **Sincronización multimedia (MTP)**.

3 Puede ver el contenido del almacenamiento masivo en la PC y transferir los archivos.

# **Reproducir una canción**

- 1 En la pantalla principal, toque  $\frac{1}{2}$ ficha **Aplicaciones** > **Música**.
- 2 Toque **Canciones**.

3 Seleccione la canción que desea reproducir.

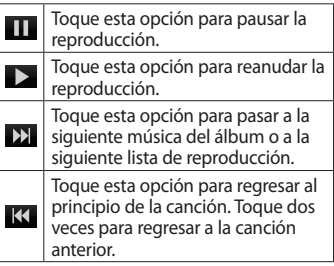

# **Multimedia**

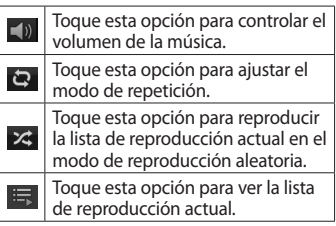

Para cambiar el volumen mientras escucha música, presione las teclas de volumen, ubicadas al lado izquierdo del teléfono.

Mantenga presionada cualquier canción en la lista para ver las siguientes opciones: **Reproducir**, **Agregar a la lista de reproducción**, **Fijar como tono de timbre**, **Borrar**, **Compartir**, **Buscar** y **Detalles**.

**NOTA:** Es probable que los archivos de música estén protegidos por leyes de derecho de autor nacionales y tratados internacionales. Por lo tanto, es posible que sea necesario obtener un permiso o una licencia para reproducir la música o copiarla.

En algunos países, las leyes nacionales prohíben la realización de copias de material protegido por derechos de autor. Antes de descargar o copiar el archivo, compruebe las leyes nacionales del país pertinente respecto del uso de ese tipo de material.

### **Radio FM**

El teléfono LG-P708g tiene una radio FM incorporada para que pueda sintonizar sus emisoras favoritas y escucharlas mientras se desplaza.

**NOTA:** Para escuchar la radio, necesitará utilizar los auriculares.

#### **Buscar emisoras**

Para sintonizar las emisoras de radio, puede buscarlas en forma manual o automática. Se guardarán en un

# **Multimedia**

número de canal específico para que así no tenga que buscarlas de nuevo. Puede guardar hasta 48 emisoras en el teléfono.

### **Sintonización automática**

- 1 En la pantalla principal, toque  $\equiv$  > ficha **Aplicaciones** > **Radio FM**.
- 2 Toque  $\blacksquare$  y luego, seleccione **Búsqueda automática**.
- 3 Durante la exploración automática, toque **Detener** si desea detener la exploración. Solo se guardarán las emisoras encontradas antes de

detener la exploración.

**NOTA:** También puede sintonizar una emisora manualmente con la opción de sintonización en la pantalla.

SUGERENCIA: Para mejorar la recepción de la radio, extienda el cable del auricular, que también funciona como antena de radio. Si conecta un auricular que no esté fabricado específicamente para radio, la recepción puede ser baja.

# **Utilidades**

### **Configurar una alarma**

- 1 Toque > ficha **Aplicaciones** > **Reloj/Alarmas** >
- 2 Fije la **Duración de repetición**, la **Vibración**, el **Tono de alarma**, active la opción de rompecabezas e incluya una nota. Toque **Guardar**.

### **Usar la calculadora**

- 1 Toque **EX** > ficha **Aplicaciones** > **Calculadora**.
- 2 Toque las teclas numéricas para ingresar los números.
- 3 Para cálculos simples, toque la función que desee  $(+, -, x, \div)$ , seguida del signo =.
- 4 Para realizar cálculos más complejos, toque  $\blacksquare$ , seleccione el **Panel avanzado** y, a continuación, elija seno, coseno, tangente, logaritmo, etc.

# **Agregar un evento al calendario**

- 1 Toque **| >** ficha **Aplicaciones** > **Calendario**/**Agenda.**
- 2 Toque la fecha en la parte superior

# **Utilidades**

de la pantalla para ver los distintos tipos de vistas del calendario (día, semana, mes o agenda).

- 3 Toque la fecha en la que desee agregar un evento.
- 4 Toque la franja horaria en la que desee agregar un evento.
- 5 Toque **Nombre del evento** y luego ingrese el nombre del evento.
- 6 Toque **Ubicación** e ingrese la ubicación. Marque la fecha e ingrese la hora a la que le gustaría que empezara y terminara el

evento.

- 7 Si desea agregar una nota al evento, toque **Descripción** e ingrese los detalles.
- 8 Si desea repetir el evento, toque **Repetir** y establezca **Recordatorios**, si desea.
- 9 Toque **Guardar** para guardar el evento en el calendario.

### **Polaris Office**

Polaris Office es una solución profesional que permite que sus usuarios puedan ver en sus teléfonos móviles distintos tipos de documentos de Office, como archivos Word, Excel y PowerPoint, en cualquier lugar, a cualquier hora. Toque > ficha **Aplicaciones** > **Polaris Office.**

#### **Administrar archivos**

Polaris Office ofrece a los usuarios de teléfonos móviles características convenientes para administrar archivos, como copiar, mover, pegar, borrar archivos y carpetas directamente en el teléfono.

#### **Ver archivos**

Los usuarios de teléfonos móviles ahora pueden ver una amplia gama de archivos, como documentos de Microsoft Office y Adobe PDF. Al ver documentos con Polaris Office, se mantienen los objetos y diseños en el formato original del documento.

# **Internet**

## **Navegador**

El navegador le ofrece un rápido y colorido mundo de juegos, música, noticias, deportes, entretenimiento y mucho más, al que puede acceder directamente desde el teléfono móvil. No importa dónde esté ni cuáles sean sus preferencias.

**NOTA:** Incurrirá en gastos adicionales cuando se conecte a estos servicios y descargue contenido. Consulte con el proveedor de red cuáles son los gastos por transferencia de datos.

NOTA: El nombre de esta función podrá cambiar según su proveedor de servicios, país y/o región.

## **Usar la barra de herramientas Web**

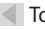

- Toque para volver una página.
- Toque para avanzar una página, hasta la página a la que se conectó después de la página actual. Esto es lo contrario a lo que sucede si presiona la tecla **Volver**, que pasa a la página a la cual se conectó antes de la actual.

 $E$  Toque este icono para acercar y

alejar el contenido de la pantalla.

 Toque para agregar una nueva ventana.

**Toque para agregar un favorito.** 

# **Usar opciones**

Toque  $\blacksquare$  para ver las opciones. **Actualizar:** Permite actualizar la página web actual.

**Guardar en Favoritos:** Permite agregar la página web actual como favorita.

**Ir a la página de inicio**: Vuelve a la

página de inicio.

**Compartir página:** Permite compartir la página Web.

**Buscar en la página:** Permite encontrar letras o palabras en la página web actual.

**Solicitar un sitio de escritorio:** Le permite ver la página web como escritorio.

**Guardar para lectura fuera de línea:** Puede ver la página web guardada.

**Ajustes:** Muestra los ajustes del navegador.

# **Ajustes**

En la pantalla principal, toque  $\blacksquare$ ficha **Aplicaciones** > **Ajustes**.

# **REDES INALÁMBRICAS**

Desde esta opción, puede administrar los servicios de Wi-Fi y Bluetooth, configurar redes móviles y cambiar al modo avión.

### **Wi-Fi**

Active la opción Wi-Fi para conectarse a las redes Wi-Fi disponibles.

#### **SUGERENCIA: Cómo obtener la dirección MAC**

Para configurar una conexión en algunas redes inalámbricas con filtros MAC, es posible que deba ingresar la dirección MAC del teléfono LG-P708g en el router. Puede encontrar la dirección MAC mediante los siguientes pasos: Toque la ficha **Aplicaciones** > **Ajustes** > **Wi-Fi** > > **Avanzado** > **Dirección MAC**.

#### **Bluetooth**

Esta opción activa Bluetooth para conectarse a dispositivos Bluetooth.

#### **Uso de datos**

Muestra el uso de datos y establece límites de datos móviles.

#### **Llamada**

Puede configurar las opciones de llamada del teléfono, como desvío de llamadas, restricción de llamadas y otras funciones especiales que ofrece su proveedor.

#### **Más**

**Modo avión:** Después de activar esta opción, se desactivarán todas las

conexiones inalámbricas.

**Wi-Fi Direct:** Puede activar o desactivar esta función.

**Zona Wi-Fi portátil:** Puede configurar los ajustes de la zona Wi-Fi portátil.

**Ajustes de red VPN:** Muestra la lista de redes privadas virtuales (VPN) que configuró anteriormente. Le permite agregar diferentes tipos de VPN.

**Redes móviles:** Permite establecer opciones para roaming de datos, modo y operadores de red, nombres de puntos de acceso (APN), etc.

# **Ajustes**

**NOTA:** Debe configurar un PIN o una contraseña para bloqueo de pantalla antes de que pueda usar el almacenamiento de credenciales.

## **DISPOSITIVO**

**Sonido**

**Perfil de sonido:** Puede elegir **Sonido**, **Solamente vibrar** o **Silencio**.

**Volúmenes:** Puede controlar el volumen del tono de llamada, de notificaciones, del tono de respuesta del teléfono, de la música, los videos, los juegos y otros medios. **Tono de llamada:** Permite establecer el tono de llamada predeterminado para las llamadas recibidas.

**Sonido de notificación:** Permite establecer el sonido predeterminado para las notificaciones.

**Tono de llamada con vibración:** Vibrar al recibir llamadas o notificaciones.

**Tonos de marcación del teclado táctil:** Le permite configurar el teléfono para que reproduzca tonos

cuando utilice el teclado para marcar los números.

**Tono de toque:** Le permite establecer el teléfono para que reproduzca un sonido cuando toque los iconos y otros elementos en la pantalla que reaccionan al tocarlos.

**Bloqueo de pantalla:** Le permite configurar el teléfono para que reproduzca un sonido al bloquear y desbloquear la pantalla.

### **Pantalla**

**Brillo:** Ajuste el brillo de la pantalla.

**Pantalla giratoria:** Active para rotar la orientación de la pantalla cuando gire el teléfono.

**Límite de tiempo de pantalla:** Permite configurar el tiempo de espera de la pantalla.

**Tamaño de fuente:** Permite cambiar el tamaño de la fuente de la pantalla.

**Iluminación frontal:** Permite fijar el tiempo de iluminación de las teclas frontales.

# **Pantalla inicial**

Permite establecer ajustes para

# **Ajustes**

la pantalla principal como: fijar la animación, los efectos de pantalla o el fondo de pantalla.

### **Bloqueo de pantalla**

**Seleccione bloqueo de pantalla:** Permite fijar un patrón de desbloqueo para proteger el teléfono. Se abrirá un conjunto de pantallas que le guiará para que dibuje un patrón de desbloqueo de pantalla. Puede configurar **Deslizar**, **Patrón**, **PIN** en lugar de una **Contraseña,** o puede dejarlo como

#### **Ninguno**.

La próxima vez que encienda el teléfono o vuelva a activar la pantalla, se le solicitará que dibuje el patrón de desbloqueo para desbloquear la pantalla.

**Fondo de pantalla:** Puede seleccionar el fondo de pantalla.

**Información del propietario:** Muestra información del propietario en la pantalla de bloqueo.

## **Almacenamiento ALMACENAMIENTO INTERNO:**

Permite ver el uso del almacenamiento interno.

**MICRO SD:** Permite verificar el espacio total disponible de la tarjeta Micro SD. Toque **Desactivar la microSD** para una extracción segura. Formatee la tarjeta Micro SD si desea borrar toda la información en ella.

#### **Economía de energía**

Desde esta opción, puede administrar la batería y verificar los elementos de economía de energía. También puede verificar el uso de la batería.

#### **Aplicaciones**

Puede ver y administrar las aplicaciones.

# **PERSONAL**

### **Cuentas y sincronización**

Esta opción permite que las aplicaciones sincronicen datos en segundo plano, ya sea que el usuario está trabajando activamente en ellos o no. Desactivar la selección de esta opción de ajustes puede ahorrar energía de la batería y reducir (pero

# **Ajustes**

no eliminar) el uso de datos.

### **Servicios de localización**

**Servicios de localización de Google:** Si activa esta función, el teléfono determinará su ubicación aproximada al usar las redes Wi-Fi y móviles. Al marcar esta opción, se le pregunta si desea permitir que Google utilice su ubicación al proporcionar estos servicios. **Satélites GPS:** Si activa esta función, el teléfono determinará su ubicación de manera precisa en el nivel de

#### calle.

# **Localización y búsqueda de Google:**

Si activa esta función, se usará su ubicación para mejorar los resultados de búsqueda y otros servicios.

# **Seguridad**

**Fijar bloqueo de tarjeta SIM:** Permite configurar el bloqueo de la tarjeta SIM o cambiar el PIN de la tarieta SIM.

#### **Haga visible las contraseñas:** Muestra la contraseña cuando la escribe.

#### **Administradores de dispositivos:**

Permite ver o desactivar los administradores de dispositivos.

**Orígenes desconocidos:** Ajustes predeterminados para instalar aplicaciones distintas de Market.

**Credenciales de confianza:** Muestra los certificados de CA confiables.

**Instale desde el almacenamiento:**  Elegir instalar certificados encriptados desde su tarjeta SD.

**Borrar credenciales:** Permite eliminar todos los certificados.

#### **Idioma y teclado**

Utilice los ajustes de idioma y teclado para seleccionar el idioma del texto del teléfono y configurar el teclado en la pantalla, lo que incluye las palabras que haya agregado al diccionario.

#### **Hacer una copia de respaldo**

Cambie la configuración para administrar sus ajustes y datos.

**Copia de respaldo de datos:** Permite configurarlo para hacer una copia de seguridad de sus ajustes y datos de aplicaciones en el servidor de

# **Ajustes**

Google.

#### **Cuenta de copia de respaldo:** Permite configurarlo para respaldar su cuenta.

**Restauración automática:** Permite configurarlo para restaurar sus ajustes y datos de aplicaciones cuando reinstale las aplicaciones en el teléfono.

**Restaurar datos de fábrica:** Permite restablecer sus ajustes a los valores predeterminados de fábrica y eliminar todos sus datos. Si restaura el teléfono de esta manera, se le solicitará que vuelva a ingresar el mismo tipo de información que ingresó cuando inició Android por primera vez.

# **SISTEMA**

### **Fecha y hora**

Use esta función para configurar cómo se mostrarán las fechas. También puede usar esta opción de ajustes para establecer su propia hora y zona horaria en lugar de obtener la hora actual de la red de celulares.

#### **Accesibilidad**

Los ajustes de **accesibilidad** se usan para configurar cualquier complemento de accesibilidad que haya instalado en el teléfono.

**NOTA:** Se necesitan complementos adicionales.

#### **Conectividad**

**Tipo de conexión USB:** Puede fijar el modo de conexión deseado.

**Preguntar cuando esté conectado:** Le permite seleccionar el modo de

conexión USB cuando se conecte a una computadora.

**Conexión PC Suite Wi-Fi:** Seleccione esta opción para utilizar **LG PC Suite** con la conexión Wi-Fi.

**NOTA:** La red Wi-Fi debe estar conectada a LG PC Suite via Wi-Fi desde redes inalámbricas.

#### **Acerca del teléfono**

Permite ver la información legal y comprobar el estado y la versión de software del teléfono.

# **Actualización del software del teléfono**

#### **Actualización del software de los teléfonos móviles LG desde Internet**

Para obtener más información sobre el uso de esta función, visite http:// update.lgmobile.com o http:// www.lg.com/common/index.jsp y seleccione un país y un idioma.

Esta función le permite actualizar con comodidad el software del teléfono a una nueva versión desde Internet sin la necesidad de visitar un centro de servicio.

Como la actualización del software de los teléfonos móviles requiere

la atención completa del usuario durante el proceso de actualización, asegúrese de revisar todas las instrucciones y notas que aparecen en cada paso antes de continuar. Tenga presente que el teléfono móvil puede sufrir graves daños si se remueve el cable de datos USB o la batería durante la actualización. **NOTA: LG se reserva el derecho de poner a disposición las actualizaciones del software solo para modelos seleccionados según su propio criterio y no garantiza la disponibilidad de la versión más reciente del software para todos los modelos de teléfonos.**

#### **Actualización del software de los teléfonos móviles LG por aire (OTA, Over-The-Air)**

Esta función le permite actualizar de manera conveniente el software del teléfono a una versión más reciente a través de OTA, sin conectar un cable de datos USB. Esta función solo estará disponible si y cuando LG disponga de versiones más recientes de firmware para el teléfono.

Primero, puede comprobar la versión del software en el teléfono móvil: **Ajustes** > **Acerca del teléfono** > **Actualización de software** > después de leer y aceptar los términos de uso, compruebe la disponibilidad de nuevo software.

También puede retardar la actualización en 1 hora, 4 horas, 8 horas o un día. En este caso, la aplicación le avisará que debe realizar la actualización cuando sea el momento adecuado. También puede cambiar una actualización manualmente.

**NOTA**: La disponibilidad de la función de actualización de Software depende del proveedor de servicios de red, la<br>región o el país.

# **Derechos de autor y marcas comerciales**

DivX Mobile **DIVX SOBRE DIVX VIDEO:** DivX® es un formato digital de video creado por DivX, LLC, una compañía subsidiaria de Rovi Corporation. Este es un dispositivo con certificación oficial DivX Certified<sup>®</sup> que permite reproducir el formato video DivX. Visite www. divx.com si desea obtener más información y herramientas de software para convertir sus archivos en videos DivX.

**ACERCA DE LA FUNCIÓN DE VIDEO A PEDIDO DIVX:** Este dispositivo con la certificación DivX Certified® debe registrarse para reproducir películas de video a pedido DivX que se hayan adquirido. Para obtener su código de registro, busque la sección DivX VOD en el menú de ajustes del dispositivo. Vaya a vod.divx.com para obtener más información sobre cómo realizar el registro.

DivX Certified<sup>®</sup> para reproducir video DivX® de hasta 640x480, incluido contenido de primera calidad

DivX® , DivX Certified® y sus logos asociados son marcas registradas de Rovi Corporation o sus subsidiarios y su uso está protegido bajo licencia.

#### **NOTA: software de código abierto**

Para obtener el correspondiente código fuente de GPL, LGPL, MPL y demás licencias de código abierto, visite http:// opensource.lge.com/ Todos los términos de licencias, las exenciones de responsabilidad y los avisos mencionados están disponibles para su descarga con el código fuente.

# **Accesorios**

Estos accesorios están disponibles para usarlos con el teléfono LG-P708g. **(Los artículos descritos a continuación pueden ser opcionales y distintos de acuerdo al país y/o región.)**

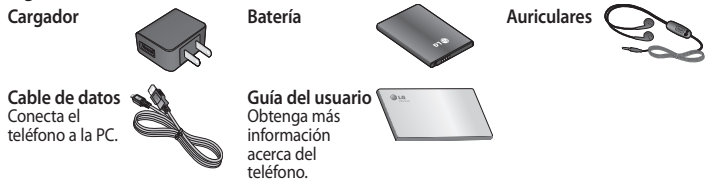

#### **NOTAS:**

- Utilice siempre accesorios LG originales, si no lo hace, la garantía puede quedar anulada.
- Los accesorios pueden variar de acuerdo con la región.
En este capítulo se describen algunos de los problemas que puede experimentar durante el uso del teléfono. Algunos problemas requieren que llame a su proveedor de servicios, pero en la mayoría de los casos, puede solucionarlos usted mismo.

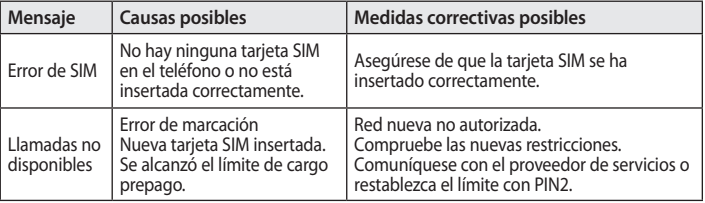

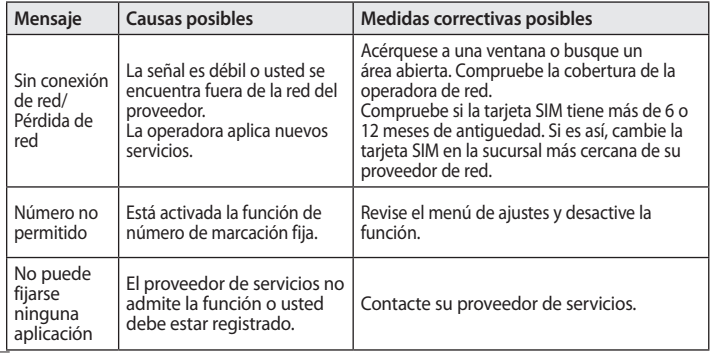

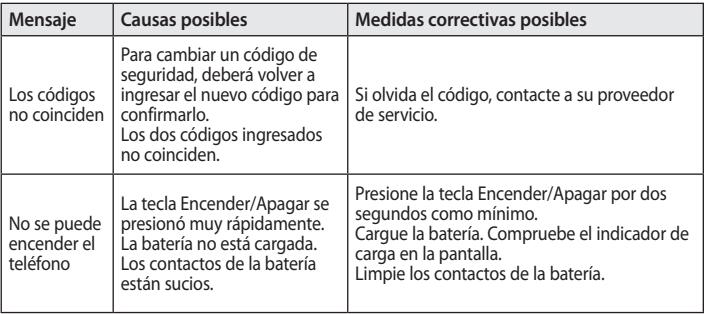

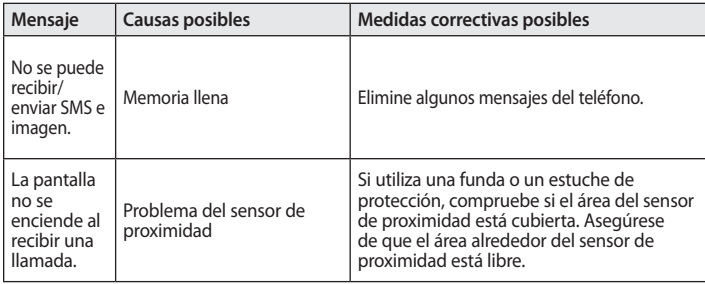

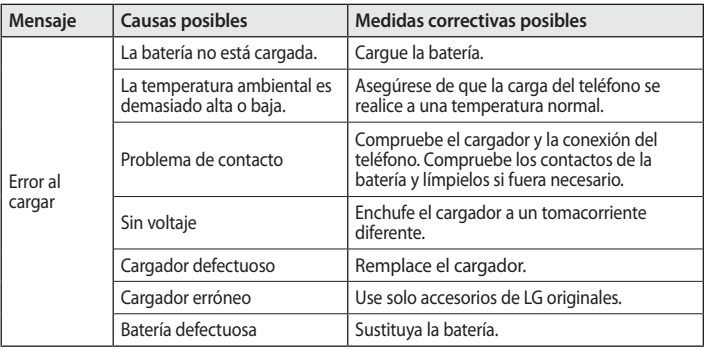

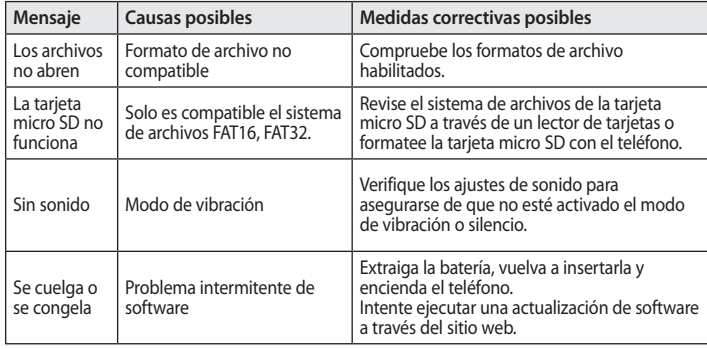

 $\overline{112}$ 

#### **Información importante**

Esta guía del usuario contiene información importante acerca del uso y funcionamiento de este teléfono. Lea toda la información con cuidado para obtener un desempeño óptimo y para evitar cualquier daño o mal uso del teléfono. Cualquier cambio o modificación que no esté explícitamente aprobado en esta guía del usuario podría invalidar la garantía que tiene para este equipo.

### **Antes de comenzar**

**Instrucciones de seguridad**

#### **¡ADVERTENCIA!**

Para reducir la posibilidad de sufrir descargas eléctricas, no exponga el teléfono a áreas de mucha humedad, como serían el baño, una piscina, etc.

Mantenga siempre el teléfono lejos del calor. Nunca almacene el teléfono en ambientes que puedan exponerlo a temperaturas menores a los 0°C o superiores a los 40°C como por

ejemplo al aire libre durante una tormenta de nieve o dentro del automóvil en un día caluroso. La exposición al frío o calor excesivos causará desperfectos, daños y posiblemente una falla catastrófica. Sea cuidadoso al usar su teléfono cerca de otros dispositivos electrónicos. Las emisiones de radiofrecuencia del teléfono celular pueden afectar a equipos electrónicos cercanos que no estén adecuadamente blindados. Debe consultar con los fabricantes

de cualquier dispositivo médico personal, como sería el caso de marcapasos o audífonos para determinar si son susceptibles de recibir interferencia del teléfono celular. Apague el teléfono cuando esté en una instalación médica o en una gasolinera. Nunca coloque el teléfono en un horno de microondas ya que esto haría que estallara la batería.

**¡Importante!** Lea por favor la INFORMACIÓN DE SEGURIDAD DE LA ASOCIACIÓN DE LA INDUSTRIA DE LAS TELECOMUNICACIONES (TIA) antes de utilizar su teléfono.

## **Información de seguridad**

Lea estas sencillas instrucciones. Romper las reglas puede ser peligroso o ilegal.

Se ofrece más información detallada en esta guía del usuario.

• No use nunca una batería no aprobada, ya que esto podría dañar el teléfono o la batería, y podría ocasionar que estalle la batería.

- Nunca coloque su teléfono en un horno de microondas ya que esto podría ocasionar que la batería estallara.
- • No se deshaga de la batería mediante el fuego o con materiales peligrosos o inflamables.
- • Asegúrese de que no entren en contacto con la batería objetos con bordes cortantes, como dientes de animales o uñas. Hay riesgo de causar un incendio.

- • Almacene la batería en un sitio fuera del alcance de los niños.
- Cuide que los niños no se traguen partes del teléfono, como los tapones de hule (del auricular, partes que se conectan al teléfono, etc.).

Esto podría causar asfixia o ahogo.

- • Desconecte el enchufe de la toma de corriente y el cargador cuando en el teléfono se indique que la batería está cargada, porque puede provocar un choque eléctrico o peligro de incendio.
- • Al ir en automóvil, no deje el teléfono ni instale el manos libres cerca de la bolsa de aire. Si el equipo inalámbrico está instalado incorrectamente y se activa la bolsa de aire, usted puede resultar gravemente lesionado.
- • No use un teléfono de mano cuando esté conduciendo.
- • No use el teléfono en zonas donde esté prohibido hacerlo. (Por ejemplo, en los aviones).
- No exponga el cargador de baterías o el adaptador a la luz directa del

sol, ni lo utilice en sitios con elevada humedad, como por ejemplo el baño.

- • Nunca almacene el teléfono a temperaturas menores de -20°C ni mayores de 50°C
- No use sustancias químicas corrosivas (como alcohol, bencina, solventes, etc.) ni detergentes para limpiar el teléfono. Existe riesgo de causar un incendio.
- No deje caer el teléfono, ni lo golpee o agite fuertemente. Tales acciones pueden dañar las

tarietas de circuitos internas del teléfono.

- • No use el teléfono en áreas altamente explosivas, ya que puede generar chispas.
- • No dañe el cable de corriente doblándolo, retorciéndolo, tirando de él o calentándolo. No use la clavija si está suelta, ya que esto puede ocasionar incendios o descargas eléctricas.
- No coloque objetos pesados sobre el cable de corriente. No permita que el cable de corriente se doble,

ya que esto puede ocasionar incendios o descargas eléctricas.

- • No manipule el teléfono con las manos húmedas cuando se esté cargando. Puede causar un choque eléctrico o dañar gravemente el teléfono.
- • No desarme el teléfono.
- No haga ni conteste llamadas mientras esté cargando el teléfono, ya que puede causar un corto circuito en éste o provocar descargas eléctricas o incendios.
- Solo use baterías, antenas y

cargadores proporcionados por LG. La garantía no se aplicará a productos proporcionados por otros proveedores.

- • Solo personal autorizado debe darle servicio al teléfono y a sus accesorios. La instalación o servicio incorrectos pueden dar como resultado accidentes y por tanto invalidar la garantía.
- No sostenga la antena ni permita que entre en contacto con su cuerpo durante las llamadas.
- • Las llamadas de emergencia solo

pueden hacerse dentro de un área de servicio.

Para hacer una llamada de emergencia, asegúrese de estar dentro de un área de servicio y que el teléfono esté encendido.

- • Utilice accesorios como auriculares o manos libres con precaución, garantizando que los cables sean insertados correctamente y no tengan contacto innecesario con la antena.
- • Asegúrese de que la batería no entre en contacto con elementos

de bordes filosos como dientes de animales o uñas. Podría causar un incendio.

### **Información sobre la exposición a radiofrecuencias de la FCC**

#### **¡ADVERTENCIA!**

Lea esta información antes de hacer funcionar el teléfono.

En agosto de 1996, la Comisión Federal de Comunicaciones (FCC) de los Estados Unidos, con su acción en el informe y orden FCC 96- 326,

adoptó una norma de seguridad actualizada para la exposición humana a la energía electromagnética de radiofrecuencias (RF) que emiten los transmisores regulados por la FCC. Esos lineamientos corresponden con la norma de seguridad establecida previamente por organismos de estándares tanto de los EE.UU. como internacionales.

El diseño de este teléfono cumple con los lineamientos de la FCC y esas normas internacionales.

El valor de SAR más elevado para este

modelo de teléfono probado por FCC para su uso en el oído es 0,94 W/kg y, cuando se usa sobre el cuerpo es de 0,91 W/kg.

#### **Precaución**

Utilice solamente la antena incluida y aprobada. El uso de antenas no autorizadas o el hacerles modificaciones podría deteriorar la calidad de la llamada, dañar el teléfono, invalidar la garantía o dar como resultado una violación de los reglamentos de la FCC.

No utilice el teléfono con una antena dañada. Si una antena dañada entra en contacto con la piel, puede producirse una pequeña quemadura. Comuníquese con su distribuidor local para obtener un reemplazo de la antena.

#### **Funcionamiento en el cuerpo**

Este dispositivo se ha probado para un funcionamiento típico en el cuerpo, manteniendo una distancia de 1 cm (0,39 de pulgada) entre el cuerpo del usuario y la parte

posterior del teléfono. Para cumplir los requisitos de exposición a RF de la FCC, debe mantenerse una distancia de separación mínima de 1 cm (0,39 de pulgada) entre el cuerpo del usuario y la parte posterior del teléfono.

No deben utilizarse clips para cinturón, fundas y accesorios similares de otros fabricantes que tengan componentes metálicos.

Es posible que los accesorios usados sobre el cuerpo que no puedan

mantener una distancia de separación de 1 cm (0,39 de pulgada) entre el cuerpo del usuario y la parte posterior del teléfono, y que no hayan sido probados para el funcionamiento típico en el cuerpo no cumplan con los límites de exposición a RF de la FCC y deberán evitarse.

#### **Antena externa montada sobre el vehículo (opcional, en caso de estar disponible)**

Debe mantenerse una distancia de separación mínima de 20 cm

(8 pulgadas) entre el usuario o transeúnte y la antena externa montada en el vehículo para satisfacer los requisitos de exposición a RF de la FCC.

Para obtener más información sobre la exposición a RF, visite el sitio Web de la FCC en www. fcc.gov

#### **Cumplimiento de clase B según el artículo 15 de la FCC**

Este dispositivo y sus accesorios cumplen con el artículo 15 de las reglas de la FCC. La operación

está sujeta a las dos condiciones siguientes:

(1) Este dispositivo y sus accesorios no podrán causar interferencias dañinas y (2) este dispositivo y sus accesorios deben aceptar cualquier interferencia que reciban, incluida la que pudiera causar un funcionamiento indeseable.

### **Precauciones con la batería**

- • No la desarme.
- No le provoque un corto circuito.
- No la exponga a altas temperaturas. Mayores de 60°C (140°F).

• No la incinere.

### **Eliminación de las baterías**

- • Por favor deshágase de la batería en forma correcta o llévela a su proveedor de servicios inalámbricos para que sea reciclada.
- • No se deshaga de ella en el fuego ni utilizando materiales peligrosos o inflamables.

### **Precauciones con el adaptador (cargador)**

• El uso de un cargador de baterías incorrecto puede dañar su teléfono

e invalidar su garantía.

- • El adaptador o cargador de baterías está diseñado solamente para su uso en interiores.
- • No exponga el adaptador o cargador de baterías a la luz directa del sol, ni lo utilice en sitios con elevada humedad, como por ejemplo el baño.

### **Evite daños en su oído.**

• Los daños en su oído pueden ocurrir debido a la constante exposición a sonidos demasiado fuertes. Por

lo tanto recomendamos que usted no encienda o apague el teléfono cerca de su oído. Así mismo se recomienda que la música y el nivel de volumen sean razonables.

• Si usted escucha música por favor asegure que el nivel de volumen es el adecuado, de modo que usted se encuentre alerta de lo que acontece a su alrededor. Esto es particularmente importante cuando intenta cruzar una calle.

### **Información de seguridad de la TIA**

Aquí se incluye la información completa de seguridad de la TIA (Asociación de la Industria de las Telecomunicaciones) sobre teléfonos inalámbricos de mano. La inclusión en el manual del usuario del texto referente a marcapasos, audífonos para sordera y otros dispositivos médicos es obligatoria para obtener la certificación CTIA. El uso del lenguaje restante de la TIA se recomienda cuando resulte pertinente.

### **Exposición a las señales de radiofrecuencia**

Su teléfono portátil de mano inalámbrico es un transmisor y receptor de radio de baja potencia. Cuando está encendido, recibe y también envía señales de radiofrecuencia (RF).

En agosto de 1 996, la Comisión Federal de Comunicaciones (FCC) de los EE.UU. adoptó lineamientos de exposición a RF con niveles de seguridad para teléfonos inalámbricos

de mano. Esos lineamientos corresponden con la norma de seguridad establecida previamente por organismos de estándares tanto de los EE UU. como internacionales:

ANSI\* C95.1 (1 992) Informe NCRP\* 86 (1 986) ICNIRP\* (1 996)

Estos estándares se basaron en evaluaciones amplias y periódicas de la literatura científica pertinente. Por ejemplo, más de 120

científicos, ingenieros y médicos

de universidades, instituciones de salud, gubernamentales y la industria analizaron los resultados de la investigación disponible para desarrollar el estándar ANSI (C95.1). \*Instituto de estándares nacional estadounidense; Consejo nacional de protección contra la radiación y mediciones; Comisión internacional de protección de radiación no Ionizante.

El diseño de su teléfono cumple los lineamientos de la FCC (y esas normas internacionales).

### **Cuidado de la antena**

Utilice solamente la antena incluida o una antena de reemplazo aprobada. Las antenas, modificaciones o accesorios no autorizados pueden dañar el teléfono y violar los reglamentos de la FCC.

### **Funcionamiento del teléfono**

Posición normal: sostenga el teléfono como cualquier otro teléfono con la antena apuntando hacia arriba por

sobre su hombro.

### **Sugerencias para un funcionamiento más eficiente**

Para que su teléfono funcione con la máxima eficiencia:

• No toque la antena innecesariamente cuando esté usando el teléfono. El contacto con la antena afecta la calidad de la llamada y puede ocasionar que el teléfono funcione a un nivel de potencia mayor que el que

necesitaría de otro modo.

#### **Manejo**

Compruebe las leyes y reglamentos referidos al uso de teléfonos inalámbricos en las áreas donde usted maneja. Obedézcalos siempre. Igualmente, si va a usar el teléfono mientras maneja, por favor:

- Preste toda su atención al manejo, manejar con seguridad es su primera responsabilidad.
- • Use la operación a manos libres, si

la tiene.

• Salga del camino y estaciónese antes de hacer o recibir una llamada si las condiciones de manejo así lo demandan.

### **Dispositivos electrónicos**

La mayoría del equipo electrónico moderno está blindado contra las señales de RF.

Sin embargo, algunos equipos electrónicos pueden no estar blindados contra las señales de RF de su teléfono inalámbrico.

#### **Marcapasos**

La Asociación de fabricantes de la industria médica recomienda una separación mínima de quince (15) centímetros o seis (6) pulgadas entre el teléfono inalámbrico de mano y un marcapasos para evitar la posible interferencia con éste. Estas recomendaciones son coherentes con las investigaciones independientes y las recomendaciones de investigación en tecnología inalámbrica.

Las personas con marcapasos:

- • Deben SIEMPRE mantener el teléfono a más de quince centímetros (seis pulgadas) del marcapasos cuando el teléfono esté encendido.
- • No deben llevar el teléfono en un bolsillo del pecho.
- • Deben usar la oreja opuesta al marcapasos para reducir al mínimo la posibilidad de interferencia.
- Si tiene cualquier motivo para

sospechar que está ocurriendo una interferencia, apague el teléfono inmediatamente.

#### **Aparatos para la sordera**

Algunos teléfonos inalámbricos digitales pueden interferir con algunos aparatos para la sordera. En caso de tal interferencia, le recomendamos que consulte a su proveedor de servicios.

#### **Otros dispositivos médicos**

Si usa cualquier otro dispositivo médico personal, consulte al fabricante de dicho dispositivo para saber si está adecuadamente blindado contra la energía de RF externa. Su médico puede ayudarle a obtener esta información.

#### **Centros de atención médica**

Apague el teléfono cuando esté en instalaciones de atención médica en las que haya letreros que así

lo indiquen. Los hospitales o las instalaciones de atención médica pueden emplear equipos que podrían ser sensibles a la energía de RF externa.

#### **Vehículos**

Las señales de RF pueden afectar a los sistemas electrónicos mal instalados o blindados de manera inadecuada en los vehículos automotores.

Compruebe con el fabricante o con su representante a respecto de su

vehículo.

También debería consultar al fabricante de cualquier equipo que le haya agregado a su vehículo.

### **Instalaciones con letreros**

Apague el teléfono en cualquier instalación donde así lo exijan los letreros de aviso.

#### **Aviones**

Los reglamentos de la FCC prohíben el uso del teléfono en el aire. Apague

el teléfono antes de abordar una nave aérea.

#### **Áreas de explosivos**

Para evitar la interferencia con operaciones de explosión, apague el teléfono cuando esté en un'área de explosiones'o en áreas con letreros que indiquen: 'Apague los radios de dos vías'. Obedezca todos los letreros e instrucciones.

### **Atmósfera potencialmente explosiva**

Apague el teléfono cuando esté en un área con una atmósfera potencialmente explosiva y obedezca todos los letreros e instrucciones. Las chispas en dichas áreas pueden causar una explosión o un incendio que den como resultado lesiones personales o incluso la muerte. Las áreas con una atmósfera potencialmente explosiva están claramente marcadas con frecuencia,

pero no siempre. Entre las áreas potenciales tenemos: áreas de abastecimiento de combustible (como las estaciones de gasolina); áreas bajo la cubierta en navíos; instalaciones de transferencia o almacenamiento de productos químicos, vehículos que usan gas de petróleo licuado (como el propano o el butano), áreas donde el aire contiene sustancias o partículas (como granos, polvo o polvillos metálicos) y cualquier otra área

donde normalmente se le indicaría que apague el motor de su vehículo.

### **Para vehículos equipados con bolsas de aire**

Una bolsa de aire se infla con gran fuerza. No coloque objetos, incluido el equipo inalámbrico, ya sea instalado o portátil, en el área que está sobre la bolsa de aire o en el área donde se despliega.

Si el equipo inalámbrico del interior del vehículo está mal instalado y

se infla la bolsa de aire, pueden producirse graves lesiones.

#### **Información de seguridad**

Lea y atienda la información siguiente para el uso seguro y adecuado de su teléfono y para evitar cualquier daño. Igualmente, mantenga la guía del usuario en un sitio accesible en todo momento después de leerla.

#### **Seguridad del cargador, del adaptador y de la batería**

• El cargador y el adaptador están

diseñados sólo para ser usados bajo techo.

- • Deshágase de la batería correctamente o llévela a su proveedor de servicios inalámbricos para que sea reciclada.
- • La batería no necesita estar totalmente descargada para cargarse.
- Use únicamente cargadores aprobados por LG que sean específicamente para el modelo de su teléfono, ya que están diseñados

para maximizar la vida útil de la batería.

- • No desarme la batería ni le provoque un corto circuito.
- • Mantenga limpios los contactos de metal de la batería.
- • Reemplace la batería cuando ya no tenga un desempeño aceptable. La batería puede recargarse varios cientos de veces antes de necesitar ser reemplazada.
- • Cargue la batería después de períodos prolongados sin usar el

teléfono para maximizar la vida útil de la misma.

- • La vida útil de la batería será distinta en función de los patrones de uso y las condiciones medioambientales.
- • El uso extendido de la luz de fondo, del mininavegador y de los paquetes de conectividad de datos afectan la vida útil de la batería y los tiempos de conversación y espera.
- • La función de autoprotección interrumpe la alimentación del teléfono cuando su operación esté

en un estado anormal. En este caso, extraiga la batería del teléfono, vuelva a instalarla y encienda el teléfono.

#### **Peligros de explosión, descargas eléctricas e incendio**

- No coloque el teléfono en sitios expuestos a exceso de polvo y mantenga la distancia mínima requerida entre el cable de alimentación y las fuentes de calor.
- • Desconecte el cable de alimentación

antes de limpiar el teléfono, y limpie la clavija de alimentación cuando esté sucia.

- • Al usar la clavija de alimentación, asegúrese de que esté conectada firmemente. En caso contrario, puede provocar calor excesivo o incendio.
- • Si coloca el teléfono en un bolsillo o bolso sin cubrir el receptáculo (clavija de alimentación), los artículos metálicos (tales como una moneda, clip o pluma) pueden

provocarle un corto circuito al teléfono. Siempre cubra el receptáculo cuando no se esté usando.

• No le provoque un corto circuito a la batería. Los artículos metálicos como monedas, clips o plumas en el bolsillo o bolso pueden provocar al moverse un corto circuito en los terminales + y – de la batería (las tiras de metal de la batería). El corto circuito de los terminales puede dañar la batería y ocasionar una

#### explosión.

### **Aviso general**

- • El uso de una batería dañada o la introducción de la batería en la boca pueden causar graves lesiones.
- No coloque cerca del teléfono artículos que contengan componentes magnéticos como serían tarjetas de crédito, tarjetas telefónicas, libretas de banco o boletos del metro. El magnetismo del teléfono puede dañar los datos

almacenados en la tira magnética.

- Hablar por el teléfono durante un período de tiempo prolongado puede reducir la calidad de la llamada debido al calor generado durante la utilización.
- • Cuando el teléfono no se use durante mucho tiempo, almacénelo en un lugar seguro con el cable de alimentación desconectado.
- • El uso del teléfono cerca de equipo receptor (como un televisor o radio) puede causar interferencia en el

teléfono.

• No use el teléfono si la antena está dañada. Si una antena dañada toca la piel, puede causar una ligera quemadura.

Comuníquese con un centro de servicio autorizado LG para que reemplacen la antena dañada.

• No sumerja el teléfono en agua. Si esto ocurre, apáguelo de inmediato y extraiga la batería. Si el teléfono no funciona, llévelo a un centro de servicio autorizado LG.

- • El cable de alimentación contiene elementos que podrían ser dañinos para la salud, si se manipulan sus componentes directamente. En caso de tener contacto con ellos le recomendamos lavarse las manos.
- No pinte el teléfono.
- • Los datos guardados en el teléfono se pueden borrar debido a un uso descuidado, reparación del teléfono o actualización del software. Por favor respalde sus números de teléfono importantes (También

podrían borrarse los tonos de timbre, mensajes de texto, mensajes de voz, imágenes y videos). El fabricante no es responsable de daños debidos a la pérdida de datos.

- Al usar el teléfono en lugares públicos, fije el tono de timbre en vibración para no molestar a otras personas.
- • No apague o encienda el teléfono cuando se lo ponga al oído.

# **Notas**

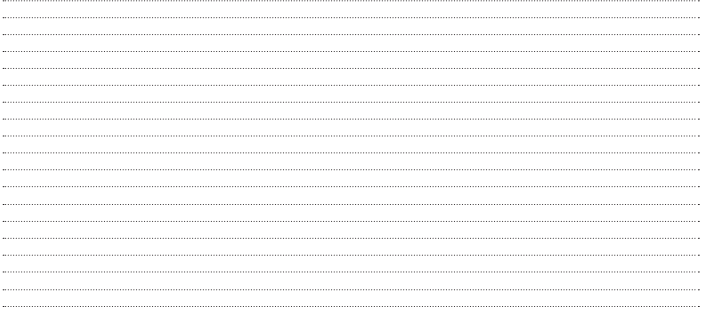

# **Notas**

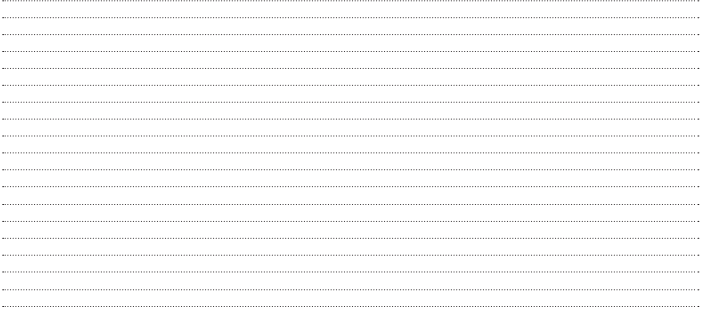

# **Notas**

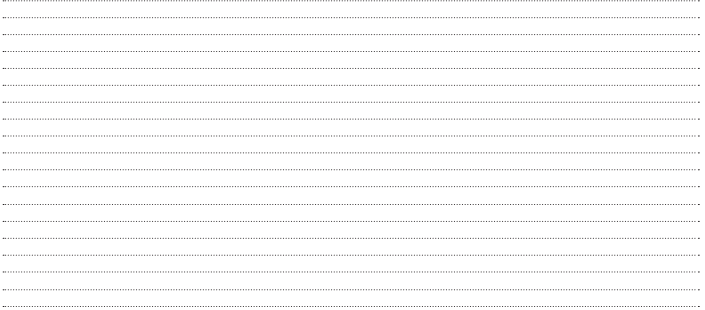
## **Notas**

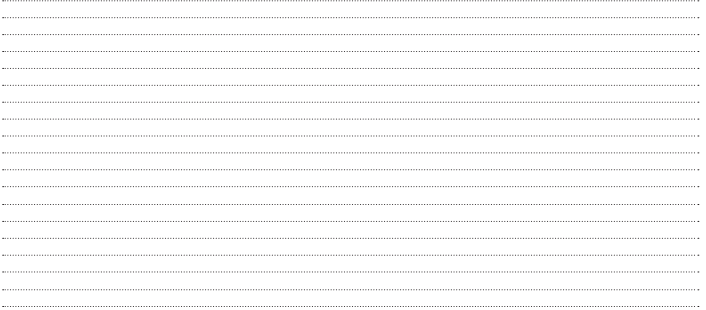

## **Notas**

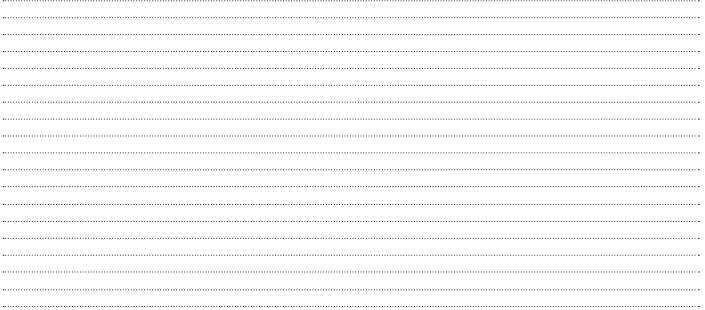